# **PS1440 SERIES POWER SUPPLY**

# **READY-TO-USE PROGRAMMABLE POWER SUPPLY**

**JOY-IT** 

05

2019-09-01 12:03:10

DC POWER SUPPLY

**OCP** 

I-SET

**MEM** 

**SHIFT** 

 $\bullet$  6  $\div$ **OV** INCE 30.00  $M<sub>7</sub>$ 

 $\overline{\mathbf{4}}$ 

 $\overline{1}$ 

 $\mathbf{0}$ 

OVP V-SET  $\circ f_{\circ}^{\circ}$ 

M<sub>8</sub>

 $\overline{5}$ 

 $\overline{2}$ 

 $6\overline{6}$ 

 $\overline{3}$ 

ENTER

**TITTE** 

ON/OFF

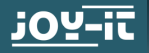

# **INHALTSVERZEICHNIS**

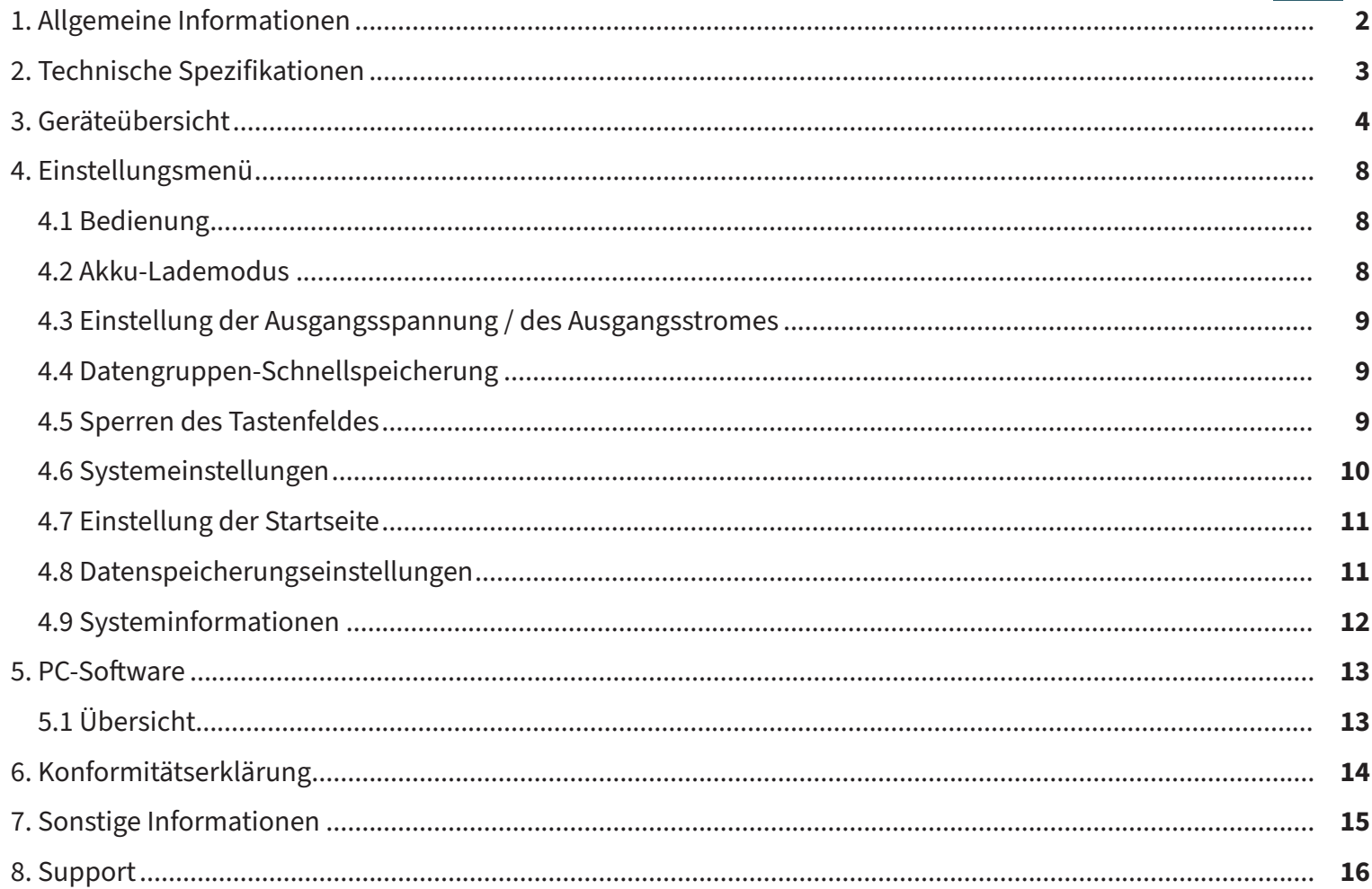

# **1. ALLGEMEINE INFORMATIONEN**

Lieber Kunde,

vielen Dank, dass Sie sich für unser Produkt entschieden haben. Im Folgenden haben wir aufgelistet, was bei der Inbetriebnahme zu beachten ist. Sollten Sie während der Verwendung unerwartet auf Probleme stoßen, so können Sie uns selbstverständlich gerne kontaktieren.

Das JT-PS1440-C ist ein Labornetzgerät, welches in verschiedenen Betriebsarten (z. B. Konstantstrom- oder Konstantspannungsbetrieb) genutzt werden kann. Durch das Tastenfeld, sowie den Druck- und Drehencoder, gestaltet sich die Bedienung des Netzgerätes besonders komfortabel. Zusätzlich können mit Hilfe des Tastenfeldes bis zu neun Einstellungen gespeichert und geladen werden. Das hochauflösende 2,4" Farbdisplay stellt alle wichtigen Informationen übersichtlich dar. Die USB-Schnittstelle und eine optionale WiFi-Schnittstelle ermöglichen das Gerät über den PC oder mit einer App von mobilen Geräten aus zu betreiben.

**ACHTUNG!** Schließen Sie keine induktiven Lasten an das Gerät an. Wenn Sie dennoch induktive Lasten anschließen möchten, müssen Sie das Labornetzgerät vor rückfließenden Strömen schützen. Andernfalls können Schäden am Gerät nicht ausgeschlossen werden.

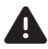

# **2. TECHNISCHE SPEZIFIKATIONEN**

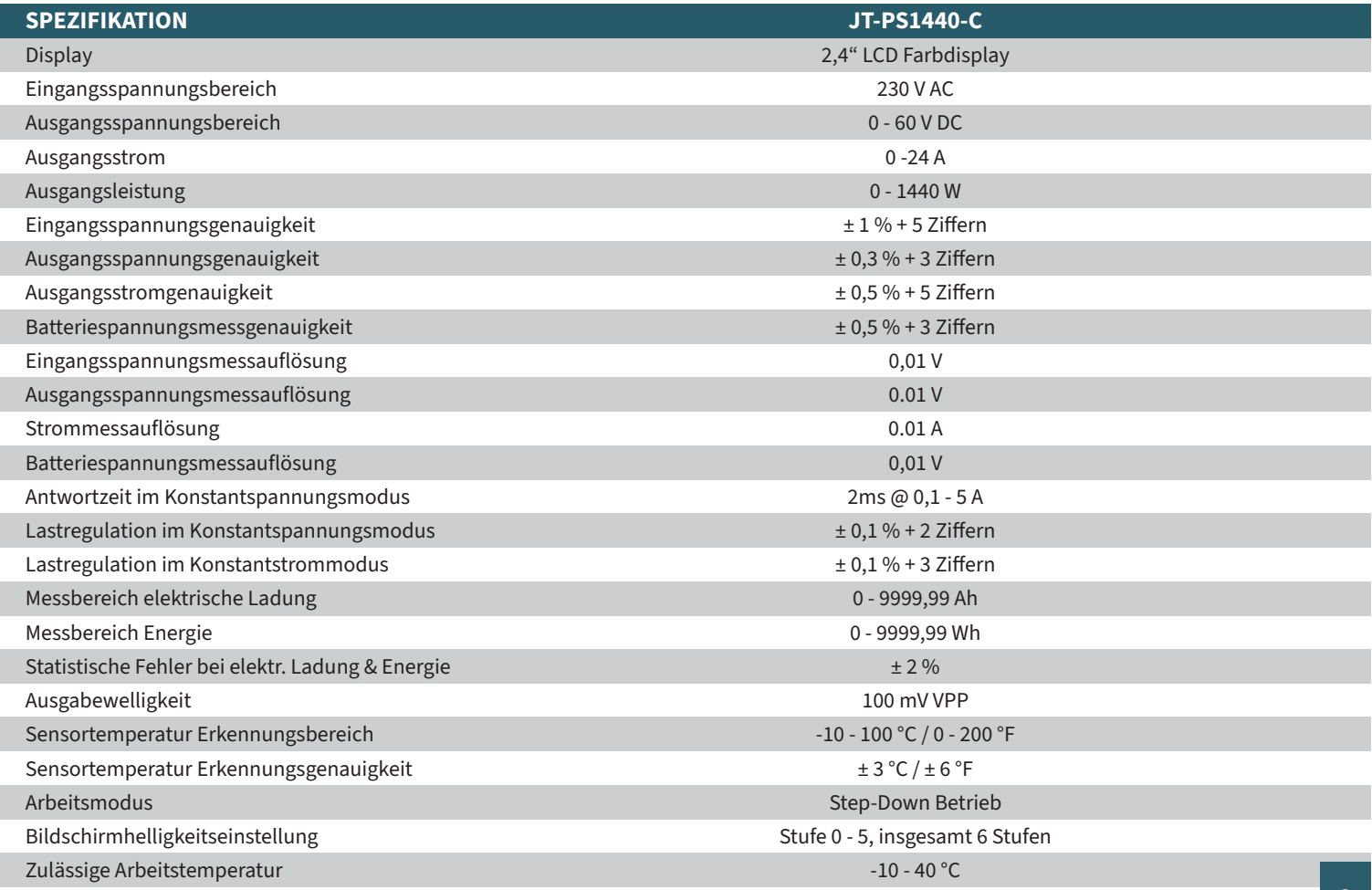

# **3. GERÄTEÜBERSICHT**

In diesem Kapitel erläutern wir Ihnen die verschiedenen Bedienelemente des Gerätes, damit Sie sich mit dem Betrieb des Labornetzgerätes vertraut machen können und ein sicherer Betrieb gewährleistet ist.

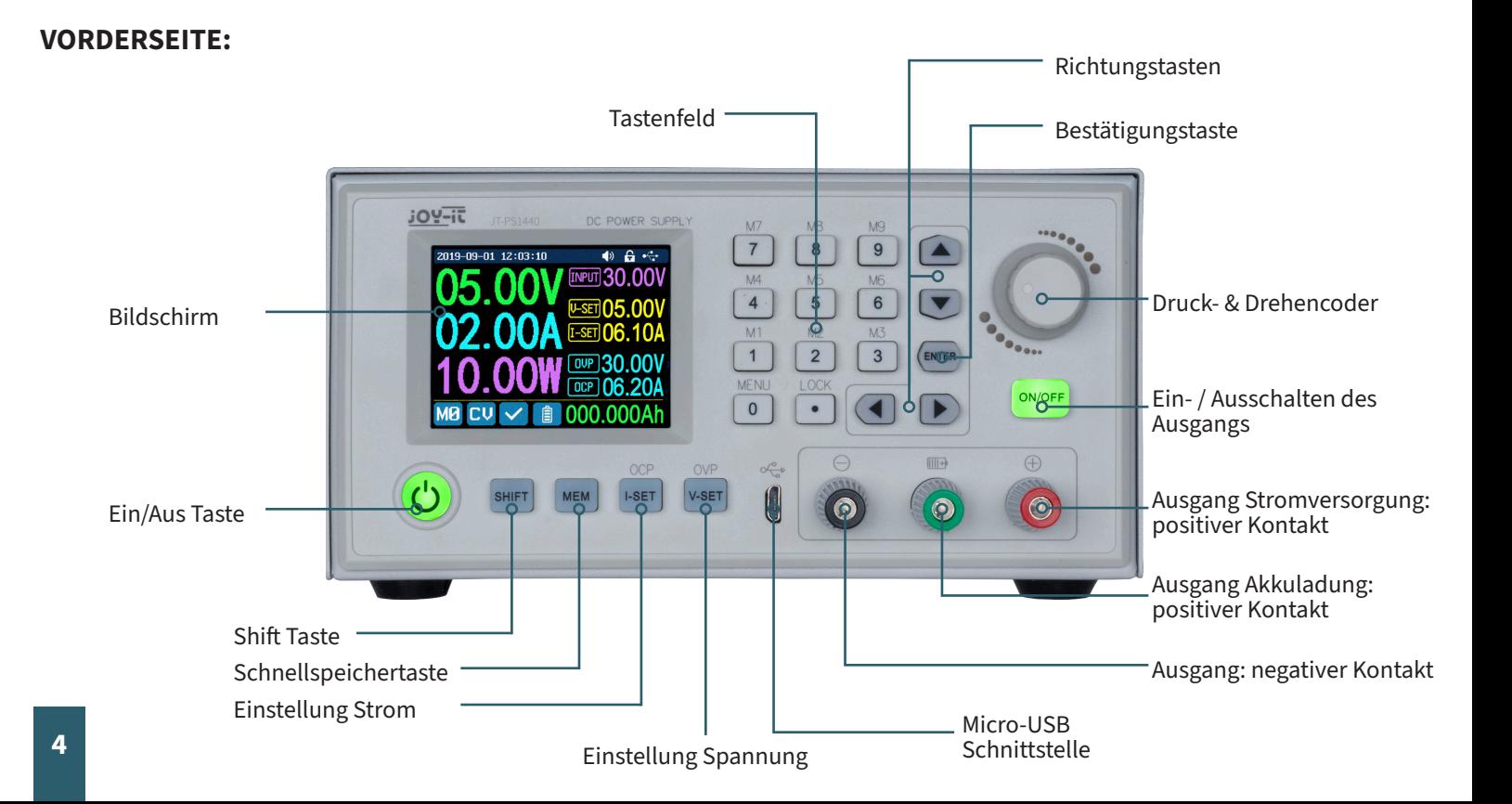

# **RÜCKSEITE:**

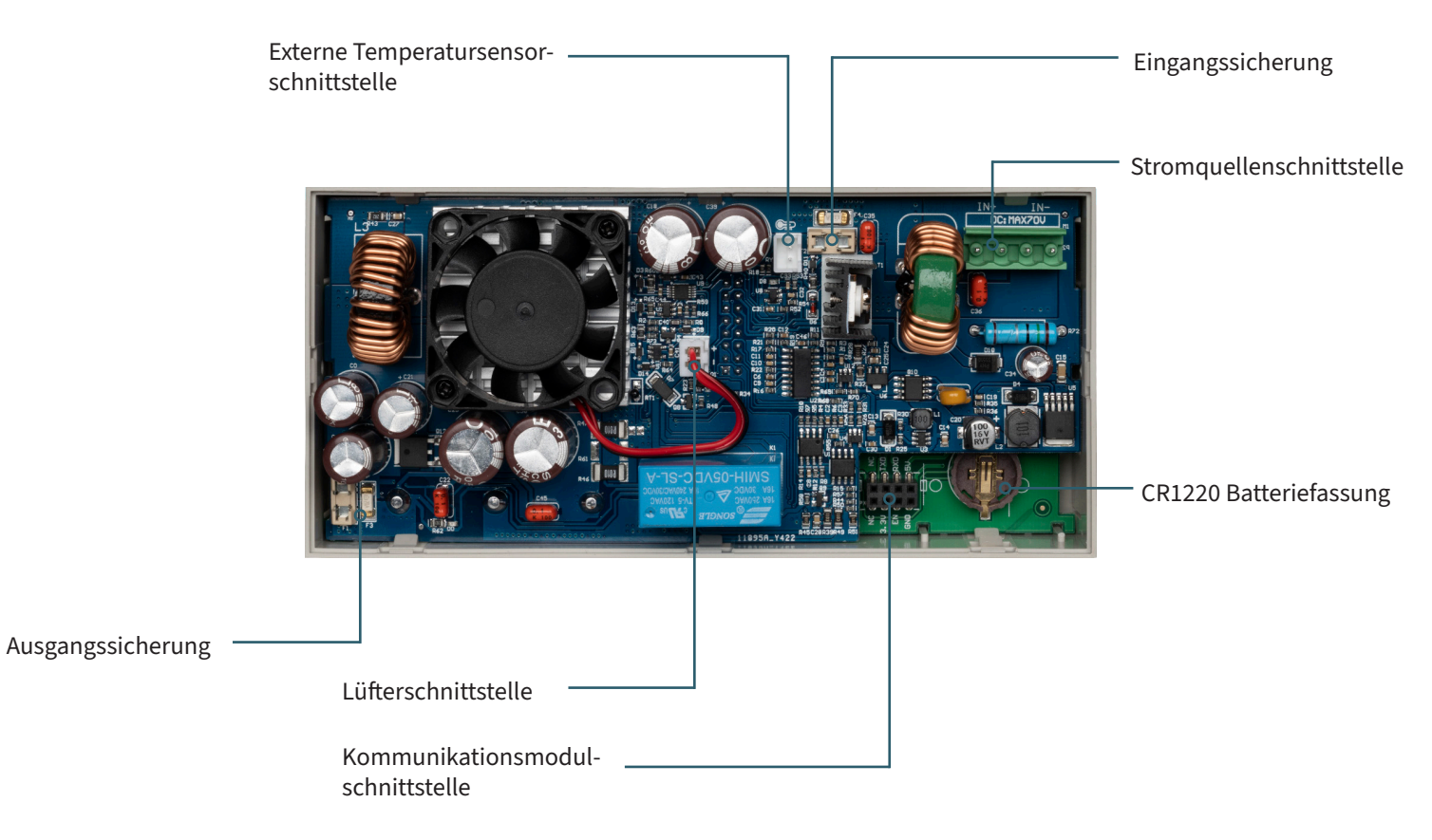

**ACHTUNG!** Dieses Gerät darf ausschließlich von einer qualifizierten Elektrofachkraft geöffnet werden, die selbst die notwendigen Schutzmaßnahmen<br>Leifft Bauteile im inneren stehen unter Spannung, es besteht Gefahr durch St trifft. Bauteile im inneren stehen unter Spannung, es besteht Gefahr durch Stromschlag, welcher zu schweren Verletzungen und zum Tode führen kann. Bauteile im inneren speichern Energie, die Gefährdung besteht auch bei gezogenem Netzstecker! Wir übernehmen keine Haftung für Schäden, die durch das Öffnen des Gerätes entstehen. Bitte wenden Sie sich an uns oder einen autorisierten Servicepartner, falls Wartungsarbeiten erforderlich

# **GEHÄUSERÜCKSEITE:**

**ACHTUNG!** Bitte beachten Sie, dass die Lüftungsöffnungen des Gehäuses unter keinen Umständen abgedeckt werden sollten.  $\blacktriangle$ 

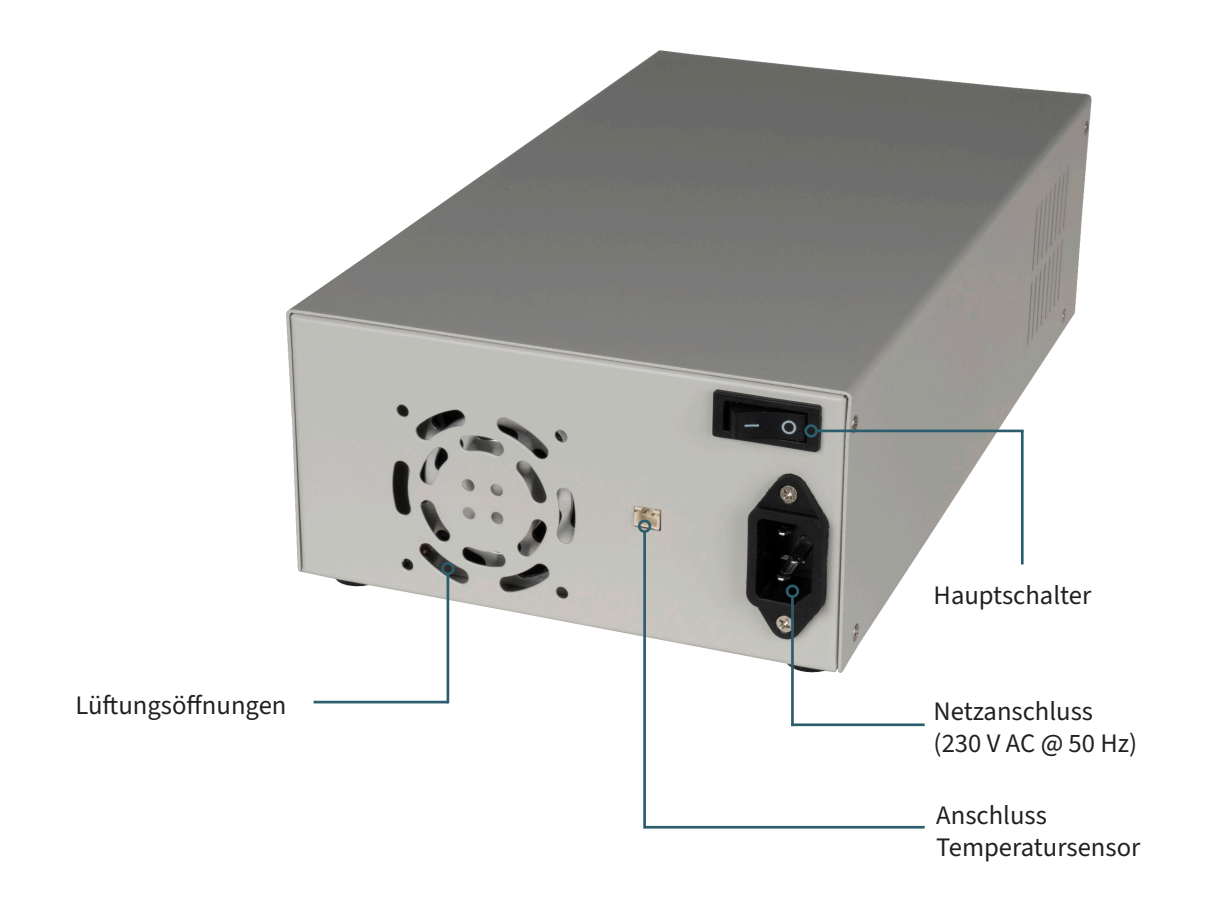

### **BILDSCHIRM:**

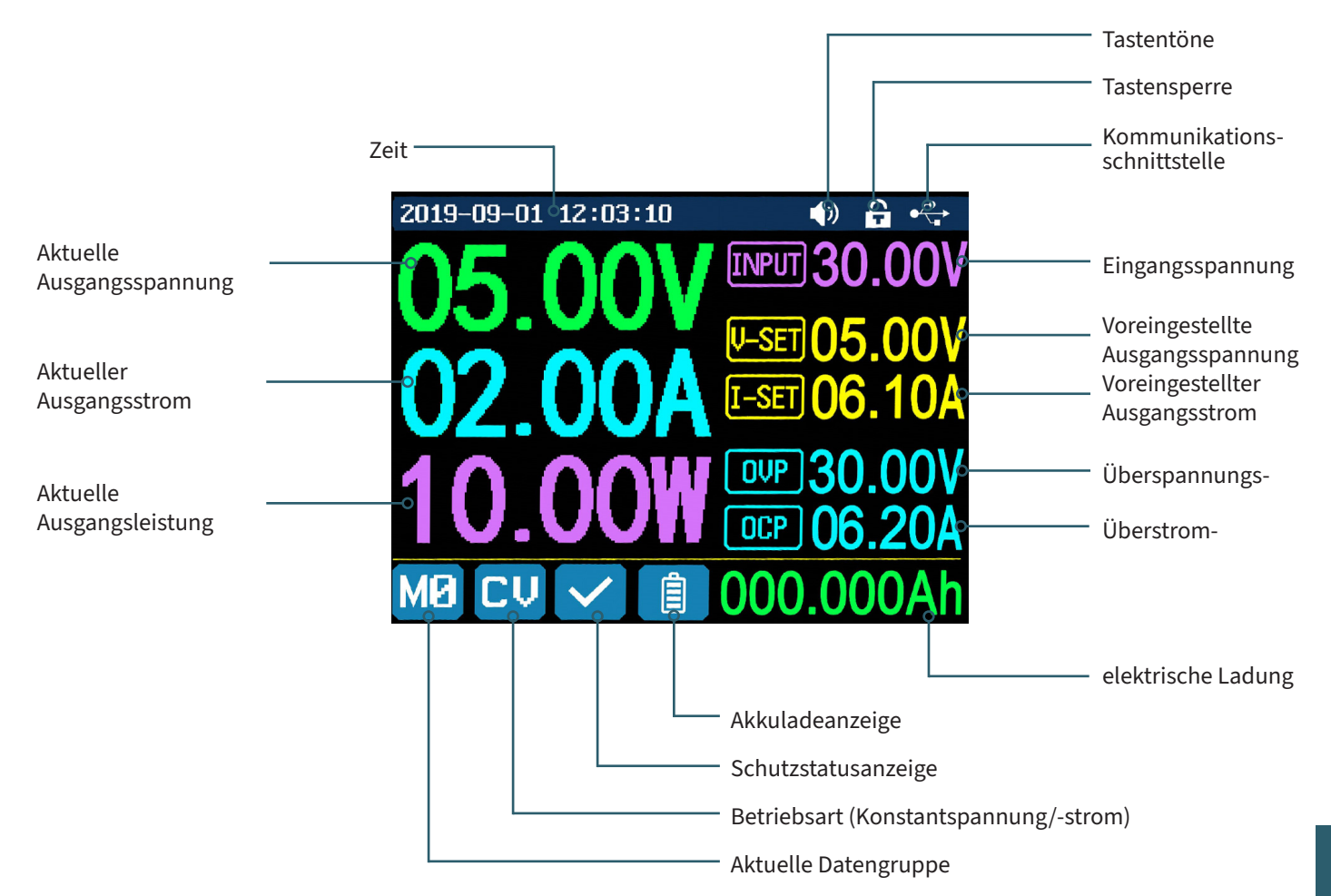

# **4. EINSTELLUNGSMENÜ**

### **4.1 BEDIENUNG**

Drücken Sie **SHIFT + 0**, um das Systemeinstellungsmenü aufzurufen. Im Menübetrieb ist das Symbol in Rot oder der Cursor das aktuell ausgewählte Menü. Das Symbol in Blau stellt das nicht ausgewählte Menü dar. Drücken Sie **ENTER** zur Bestätigung. Drücken Sie den Encoder zum Abbrechen oder um zurückzukehren. Drücken Sie die Richtungstasten, um den Cursor zu bewegen oder das Menü zu wechseln. Mit Hilfe des Drehencoders können die Einstellungen bearbeitet werden. Die Änderungen werden dabei automatisch gesichert und übernommen, sobald Sie die Menüseite verlassen.

**ZURÜCKSETZEN AUF WERKSEINSTELLUNGEN:** Halten Sie die Taste 0 gedrückt und schalten Sie das Gerät ein. **WIEDERHERSTELLUNG DES WERKSEITIGEN KALIBRIERWERTES:** Halten Sie die Taste 1 gedrückt und schalten Sie das Gerät ein. **BOOT-MODUS:** Halten Sie **ENTER** gedrückt und schalten Sie das Gerät ein.

### **4.2 AKKU-LADEMODUS**

Nach dem Einschalten werden im Anzeigebereich für batteriebezogene Informationen die externe Temperatur, Kapazität und Energie angezeigt. Insofern ein Ausgangsstrom vorhanden ist, so werden die elektrische Ladung und Energie automatisch akkumuliert und nach dem Abschalten des Gerätes automatisch gelöscht.

Der grüne Pol ist mit dem Pluspol der Batterie verbunden. Der schwarze Pol mit dem Minuspol der Batterie. Nachdem die Batterie korrekt angeschlossen wurde, leuchtet die Batterieladeanzeige rot. Drücken Sie **ON/OFF**, um den Ladevorgang zu starten. Die Batterieladeanzeige leuchtet nun grün. Insofern der Ausgangsstrom weniger als 10 mA betragen sollte, so wird der Ausgang automatisch abgeschaltet. Eine Batterie mit Schutzplatine wird möglicherweise nicht geladen. Die Ladespannung und der Ladestrom sollten selbst eingestellt werden.

**ACHTUNG!** Falsche Einstellungen beim Laden, können ebenso wie defekte / falsche Akkus zu schweren Schäden führen, es besteht Brand / Explosionsgefahr. Diese Funktion ist daher Elektrofachkräften vorbehalten, welche selbst sicherstellen können, das die richtigen Einstellungen und Sicherheitsvorkehrungen verwendet werden. Akkus dürfen nicht unbeaufsichtigt geladen werden!

# **4.3 EINSTELLUNG DER AUSGANGSSPANNUNG / DES AUSGANGSSTROMES**

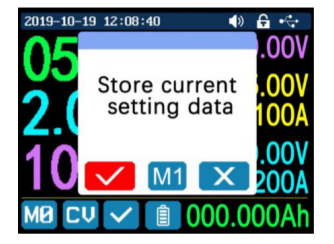

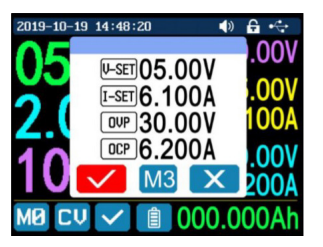

Drücken Sie die **I-SET-**Taste, um den Ausgangsstromwert einzustellen. Sie können den Drehencoder verwenden, um den Ausgangswert direkt einzustellen. Drücken Sie die Richtungstaste, um den Cursor zu bewegen. Natürlich können Sie den Wert auch über das Tastenfeld einstellen und Ihre Eingabe mit **ENTER**  bestätigen. Sollten Sie einen falschen Wert eingegeben haben, so können Sie den Encoder drücken, um Ihre Eingabe abzubrechen.

Drücken Sie die Taste **V-SET**, um die Ausgangsspannung einzustellen. Die Arbeitsweise ist hierbei identisch wie zur Einstellung des Ausgangsstroms.

Drücken Sie die Tasten **SHIFT + I-SET** oder **SHIFT+ V-SET**, um die Überstromschutz-/ Überspannungsschutzgrenze einzustellen. Die Arbeitsweise ist identisch wie die Einstellung des Ausgangsstroms.

Die Datengruppe M0 stellt die Standarddatengruppe dar und wird bei jedem Start des Gerätes automatisch geladen. Ändern und speichern Sie die Einstellungen für M0 manuell und Ihre gewünschten Einstellungen werden bei jedem Start geladen.

# **4.4 DATENGRUPPEN-SCHNELLSPEICHERUNG**

Drücken Sie die Tasten **MEM** + **Taste 1-9**. Sie können so die Ausgangsspannung, den Ausgangsstrom, die Überspannungsschutzgrenze und die Überstromschutzgrenze in der entsprechenden Datengruppe speichern. Bestätigen Sie Ihre Eingabe mit **ENTER** oder brechen Sie Ihre Eingabe ab, indem Sie den Encoder drücken. Drücken Sie **SHIFT** + **Taste 1-9**, um die gespeicherten Daten schnell aufzurufen. Drücken Sie **ENTER** zur Bestätigung oder drücken Sie den Encoder zum Abbrechen.

# **4.5 SPERREN DES TASTENFELDES**

Drücken Sie **SHIFT+ . ,** um das Tastenfeld zu sperren bzw. zu entsperren. Der Status der Tastensperre wird automatisch in der Statusleiste auf dem Display angezeigt:

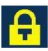

Tastenfeld gesperrt

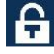

### **4.6 SYSTEM-EINSTELLUNGEN**

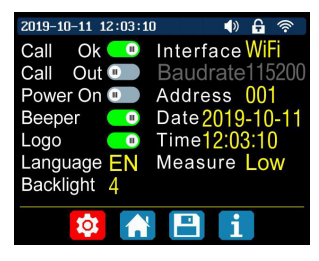

Drücken Sie **SHIFT + 0**, um das Systemeinstellungsmenü aufzurufen. Mit Hilfe der Richtungstasten kann die gewünschte Einstellung ausgewählt werden. Die aktuelle Auswahl wird dabei rot hinterlegt. Durch einen Druck auf den Encoder kann die Einstellung geändert werden.

**CALL OK:** Deaktivierung des Datengruppen-Schnellzugriffs. Bei Aktivierung muss die Auswahl einer Datengruppe über ein Bestätigungsfenster zusätzlich bestätigt werden.

**CALL OUT:** Automatische Ausgangseinschaltung. Bei Aktivierung wird der Ausgang automatisch eingeschaltet, sobald eine Datengruppe ausgewählt wird.

**POWER ON:** Ausgangseinschaltung beim Start. Bei Aktivierung wird der Ausgang automatisch eingeschaltet, sobald das Gerät eingeschaltet wird.

**BEEPER:** Aktivierung/Deaktivierung der Tastentöne.

**LOGO:** Aktivierung/Deaktivierung des Bootlogos beim Startvorgang des Gerätes.

**LANGUAGE:** Einstellung der Systemsprache. Es werden die Sprachen Deutsch, Englisch, Französisch und vereinfachtes Chinesisch unterstützt.

**BACKLIGHT:** Einstellung der Bildschirmhelligkeit in 6 Stufen (0 - 5).

**INTERFACE:** Einstellung der Kommunikationsschnittstelle. Es stehen die Optionen USB und WiFi zur Verfügung. Für die WiFi-Schnittstelle wird ein zusätzliches Modul benötigt, welches in unseren Geräten nicht integriert ist.

**BAUDRATE:** Wird das Gerät über die Kommunikationsschnittstelle USB betrieben, so kann aus den folgenden Baudraten gewählt werden: 9600, 19200, 38400, 57600, 115200. Im WiFi-Modus ist die Baudrate auf 115200 festgelegt.

**ADDRESS:** Die Geräteadresse ist zwischen 001 und 255 frei wählbar.

**TIME:** Stellen Sie hier die aktuelle Systemzeit ein.

**MEASURE:** Aktualisierungsrate der gemessenen Spannung. Sie können zwischen niedrig, mittel und hoch wählen.

# **4.7 EINSTELLUNG DER STARTSEITE**

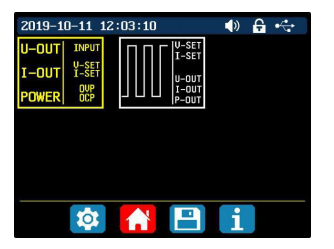

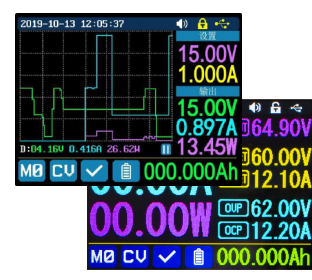

Drücken Sie **SHIFT + 0**, um das Systemeinstellungsmenü aufzurufen. Drücken Sie nun die Pfeiltaste nach rechts, um das Einstellungsmenü der Startseite aufzurufen. Drücken Sie **ENTER** und verwenden Sie dann die Richtungstaste, um den klassischen Stil oder den Kurvenstil einzustellen.

**KLASSISCHER STIL:** Der klassische Stil ist der Standardstil des Systems und zeigt Spannung, Strom und Leistung in großer Schrift an.

**KURVENSTIL:** Der Kurvenstil zeigt die Ausgangsspannung, den Strom und die Leistung in einem farblich abgehobenen Kurvenverlauf an. Dabei definiert D die Skala der Ordinate. Mit **ENTER** kann der automatische Kurvenverlauf gestoppt oder fortgesetzt werden. Mit Hilfe des Encoders können die Ordinate der Kurven skaliert werden.

#### **4.8 DATENSPEICHERUNGSEINSTELLUNGEN**

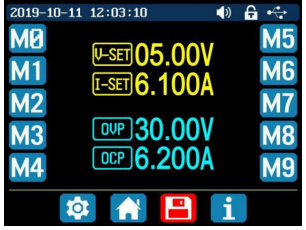

Drücken Sie **SHIFT + 0**, um das Systemeinstellungsmenü aufzurufen. Drücken Sie nun zwei Mal die Pfeiltaste nach rechts, um das Einstellungsmenü für die Datenspeicherung aufzurufen. Wählen Sie mit den Richtungstasten die gewünschte Datengruppe aus.

**I-SET:** Einstellen des Speicherausgangsstromes **V-SET:** Einstellen der Speicherausgangsspannung

**SHIFT + I-SET:** Einstellen der Speicherüberstromschutzgrenze

**SHIFT + V-SET:** Einstellen der Speicherüberspannungsschutzgrenze

### **4.9 SYSTEMINFORMATIONEN**

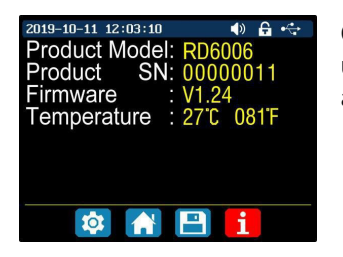

Öffnen Sie das Systemeinstellungsmenü (**SHIFT + 0**) und drücken Sie drei Mal die Pfeiltaste nach rechts, um das Systeminformationsmenü aufzurufen. Hier werden Ihnen die Modellnummer, die Seriennummer, die aktuelle Firmwareversion, sowie die aktuelle Systemtemperatur angezeigt.

# **5. PC-SOFTWARE**

# **5.1 ÜBERSICHT**

Um das Labornetzgerät per Software steuern zu können, müssen Sie zunächst die Treiber und die Software herunterladen und installieren. Diese finden Sie im Downloadbereich der Produktseite Ihres Netzgerätes unter: **<https://joy-it.net/products>**.

Nachdem Sie die Installationen durchgeführt haben, können Sie Ihr Gerät per USB mit Ihrem Computer verbinden.

#### **GRUNDFUNKTIONEN:**

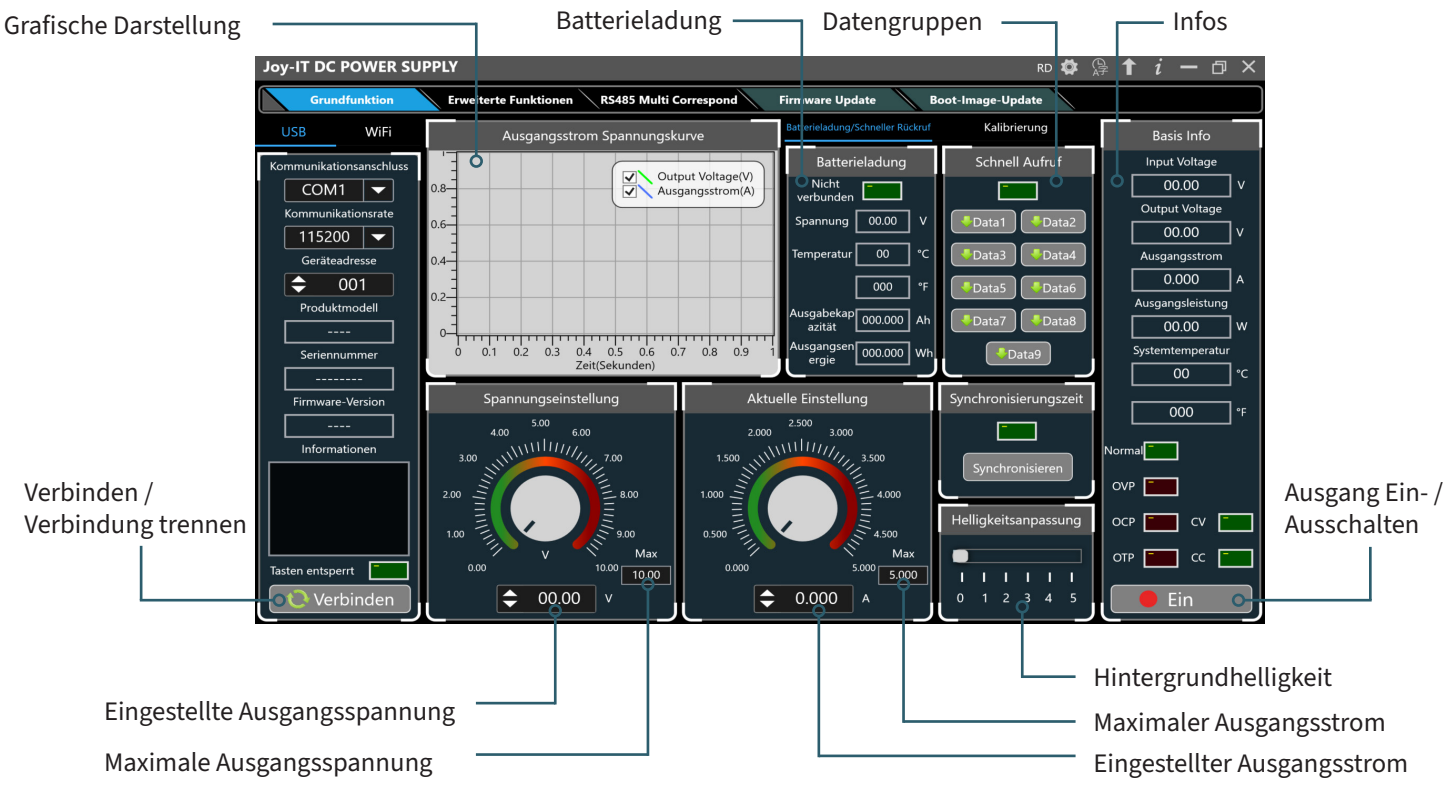

**13**

#### **ERWEITERTE FUNKTIONEN:**

Datengruppenauswahl

Joy-IT DC POWER SUPPLY  $RD$   $\bullet$   $\circledR$   $\bullet$   $i - \circledR$   $\times$ Grundfunktion **Erweit arte Funktionen** RS485 Multi Correspond **Firmware Update** Boot-Image-Update WiFi Dateng uppenoperation Programmierausgang Basis Info Input Voltage Kommunikationsanschluss No. V-SET(V) I-SET(A) Delay(S)  $\frac{1}{2}$ <br> $\frac{1}{2}$ <br>0.8– Output Voltage(V)  $00.00$  $\overline{COM1}$ Data0  $\overline{\mathbf{r}}$ ⊺▼  $\log$  $00.00$ 1.000 0005 Output Voltage Kommunikationsrate  $0.6 -$ 0005 002 01.00 1.000  $00.00$  $\overline{115200}$   $\rightarrow$ V-SET V-SET  $_{0.4-}$ Ausgangsstrom Geräteadresse  $003$  $02.00$ 1.000 0005  $\boxed{00.00}$  V  $\bigcirc$  00.00 V  $0.2 -$ E  $0.000$  $\overline{a}$  $001$  $004$ 03.00 1.000 0005  $0 -$ Ausgangsleistung Produktmodell **I-SET I-SET** 005 04.00 1,000 0005  $00.00$ w  $0.4 \qquad 0.6$  $0.2$  $0.8$  $\Omega$  $\boxed{0.000}$  A  $\bigoplus$  0.000 A 05.00 1.000 Zeit(Sekunden)  $006$ 0005 Systemtemperatur Seriennummer O Automatikmodus . Manueller Modus 007 04.00 1,000 0005  $\overline{00}$ ۰c S-OVP S-OVP 1.000 0005 008 03.00 Firmware-Version Anzahl Der Zyklen: 001  $\boxed{00.00}$  v  $\bigcirc$  00.00 v  $000$  $\overline{a}$ 009 02.00 1.000 0005  $\rightarrow$  001 S-OCP S-OCP Startnummer:  $\int$  Pause Informationen Normal 010 01.00 1.000 0005  $\boxed{0.000}$  A  $\leftarrow$  0.000 A Stoppnummer:  $\rightarrow$  010 Ende 011 00.00 1.000 0005 ov<sub>P</sub> ┓ 012 01.00 1.000 0005 Weiter  $\overline{\phantom{a}}$  cv  $OCP$ 013 02.00 1.000 0005 Aktuelle Schleife Aktuelle Nummer OTP | ۳ Tasten entsperrt  $\overline{000}$  $\overline{000}$ 014 03.00 1.000 0005 [Lessn] **[14]** Chreibs Verbinden  $\sim$   $\sim$  $\sim$  $\overline{\phantom{a}}$  $\frac{1}{1000}$  $\overline{E}$ Datengruppen von Intervalle einstellen Datengruppen auf

# **6. KONFORMITÄTSERKLÄRUNG**

**HERSTELLER / INVERKEHRBRINGER:** SIMAC Electronics GmbH Pascalstr. 8 47506 Neukirchen-Vluyn

**ARTIKELBEZEICHNUNG:** JT-PS1440-C **BESCHREIBUNG:**<br>VERWENDUNGSZWECK: **VERWENDUNGSZWECK:** Einsatz im Office / Privathaushalten

Erklärt, dass das Produkt bei bestimmungsgemäßer Verwendung in Übereinstimmung mit den grundlegenden Anforderungen der folgenden Richtlinien befindet:

**RICHTLINIEN:** 2014/53/EU (RED), 2014/35/EU (LVD) &2011/65/EU (Rohs)

#### **NORMEN:**

EN55032:2015 EN55035:2017 EN61000-3-2:2019 EN61000-3-3:2013 EN62368-1:2014+A11:2017 EN300 328 V.2.1.1:2016 EN301 489-1 V2.2.0:2017 EN301489-17 V3.2.0:2017 EN62479:2010 EN60950-1: 2006+A11: 2009+A1: 2010+ A12: 2011+A2:2013

**FREQUENZBEREICH:** 2412-2472 Mhz<br> **ÜBERTRAGUNGSART / KATEGORIE:** IEEE802.11 b/g/n **ÜBERTRAGUNGSART / KATEGORIE:** IEEE802.11<br>**MAX. SENDELEISTUNG (EIRP):** 12.86 dBm **MAX. SENDELEISTUNG (EIRP):** 

**DATUM NAME DES VERANTWORTLICHEN UNTERSCHRIFT STELLUNG IM BETRIEB** 10.08.2020 Xu Lu Geschäftsführer

# **7. SONSTIGE INFORMATIONEN**

### Unsere Informations- und Rücknahmepflichten nach dem Elektrogesetz (ElektroG)

#### **Symbol auf Elektro- und Elektronikgeräten:**

Diese durchgestrichene Mülltonne bedeutet, dass Elektro- und Elektronikgeräte **nicht** in den Hausmüll gehören. Sie müssen die Altgeräte an einer Erfassungsstelle abgeben. Vor der Abgabe haben Sie Altbatterien und Altakkumulatoren, die nicht vom Altgerät umschlossen sind, von diesem zu trennen.

#### **Rückgabemöglichkeiten:**

Als Endnutzer können Sie beim Kauf eines neuen Gerätes, Ihr Altgerät (das im Wesentlichen die gleiche Funktion wie das bei uns erworbene neue erfüllt) kostenlos zur Entsorgung abgeben. Kleingeräte, bei denen keine äußeren Abmessungen größer als 25 cm sind, können unabhängig vom Kauf eines Neugerätes in haushaltsüblichen Mengen abgeben werden.

#### **Möglichkeit Rückgabe an unserem Firmenstandort während der Öffnungszeiten:**

SIMAC Electronics GmbH, Pascalstr. 8, D-47506 Neukirchen-Vluyn

#### **Möglichkeit Rückgabe in Ihrer Nähe:**

Wir senden Ihnen eine Paketmarke zu, mit der Sie das Gerät kostenlos an uns zurücksenden können. Hierzu wenden Sie sich bitte per E-Mail an service@joy-it.net oder per Telefon an uns.

#### **Informationen zur Verpackung:**

Verpacken Sie Ihr Altgerät bitte transportsicher, sollten Sie kein geeignetes Verpackungsmaterial haben oder kein eigenes nutzen möchten kontaktieren Sie uns, wir lassen Ihnen dann eine geeignete Verpackung zukommen.

# **8. SUPPORT**

Wir sind auch nach dem Kauf für Sie da. Sollten noch Fragen offen bleiben oder Probleme auftauchen, stehen wir Ihnen auch per E-Mail, Telefon und Ticket-Supportsystem zur Seite.

**E-MAIL:** service@joy-it.net **TICKET-SYSTEM:** http://support.joy-it.net **TELEFON:** +49 (0)2845 9360 – 50 (Mo - Do: 09:00 - 17:00 Uhr, Fr: 09:00 - 14:30 Uhr)

**16** Für weitere Informationen besuchen Sie unsere Website: **[www.joy-it.net](https://www.joy-it.net )**

# **TABLE OF CONTENTS**

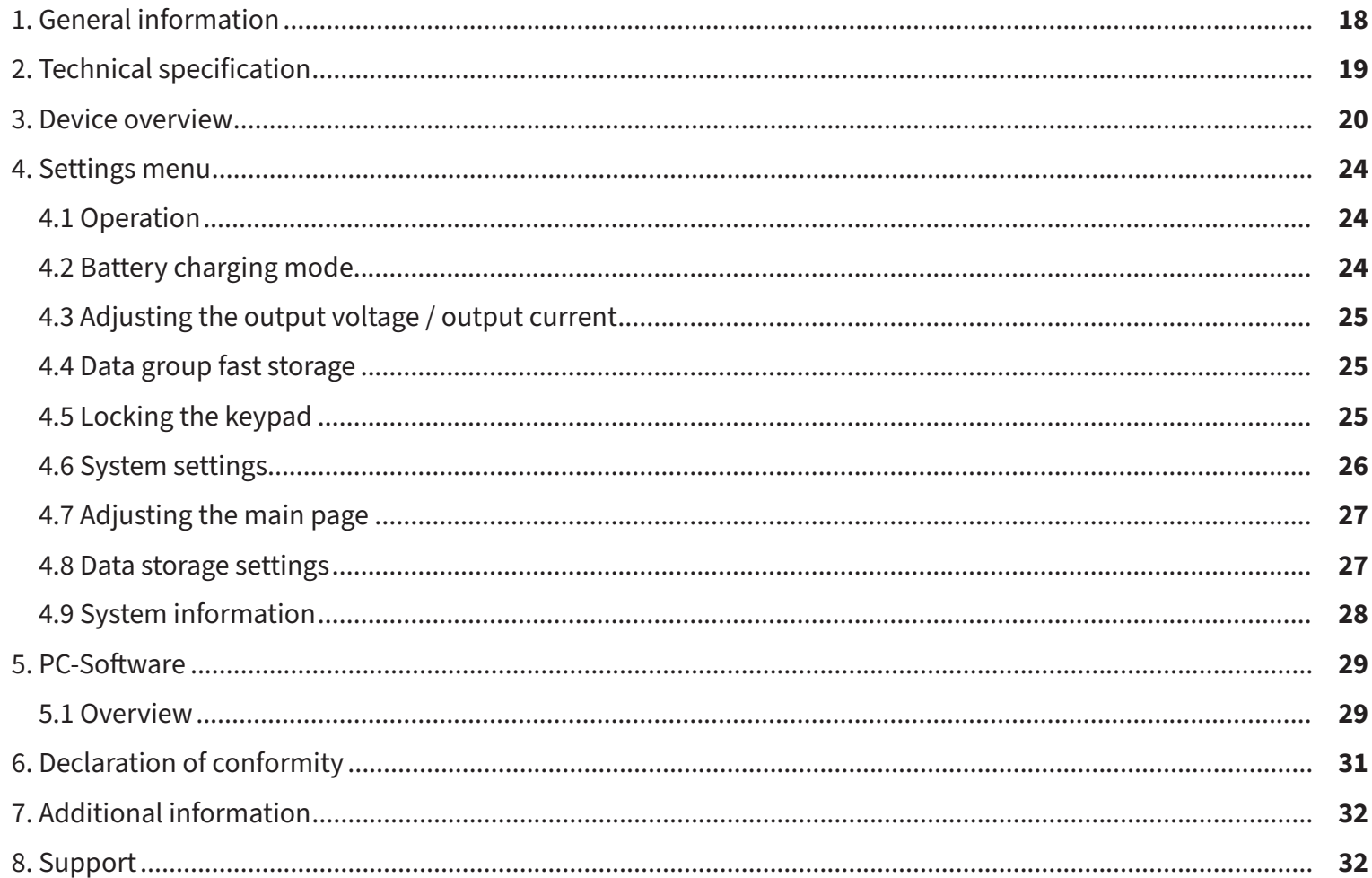

# **1. GENERAL INFORMATION**

Dear customer,

thank you for choosing our product. In the following, we have listed what should be observed during commissioning. Should you encounter any unexpected problems during use, please do not hesitate to contact us.

The PS1440-C is a laboratory power supply which can be used in different operating modes (e.g. constant current or constant voltage mode). The keypad, as well as the pressure and rotary encoder, make the operation of the power supply particularly convenient. In addition, up to nine settings can be stored and loaded using the keypad. The high-resolution 2.4" color display clearly presents all important information. The USB interface allows the device to be operated via the PC.

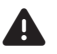

**ATTENTION!** Do not connect any inductive loads to the device. If you nevertheless wish to connect inductive loads, you must protect the laboratory power supply unit against reverse currents. Otherwise, damage to the device cannot be ruled out.

# **2. TECHNICAL SPECIFICATIONS**

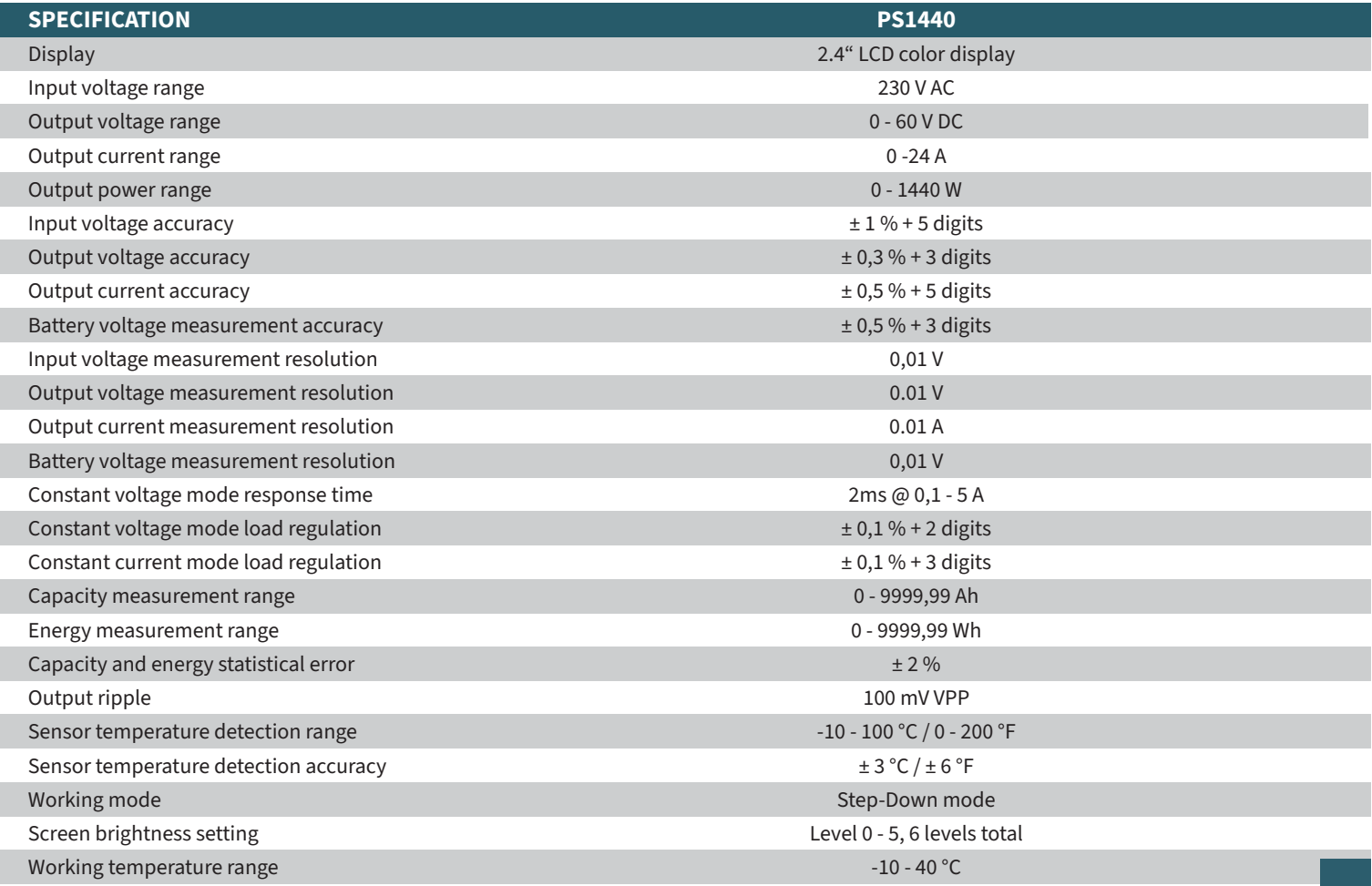

# **3. DEVICE OVERVIEW**

In this chapter, we will explain the various operating elements of the device so that you can familiarize yourself with the operation of the laboratory power supply and ensure safe operation.

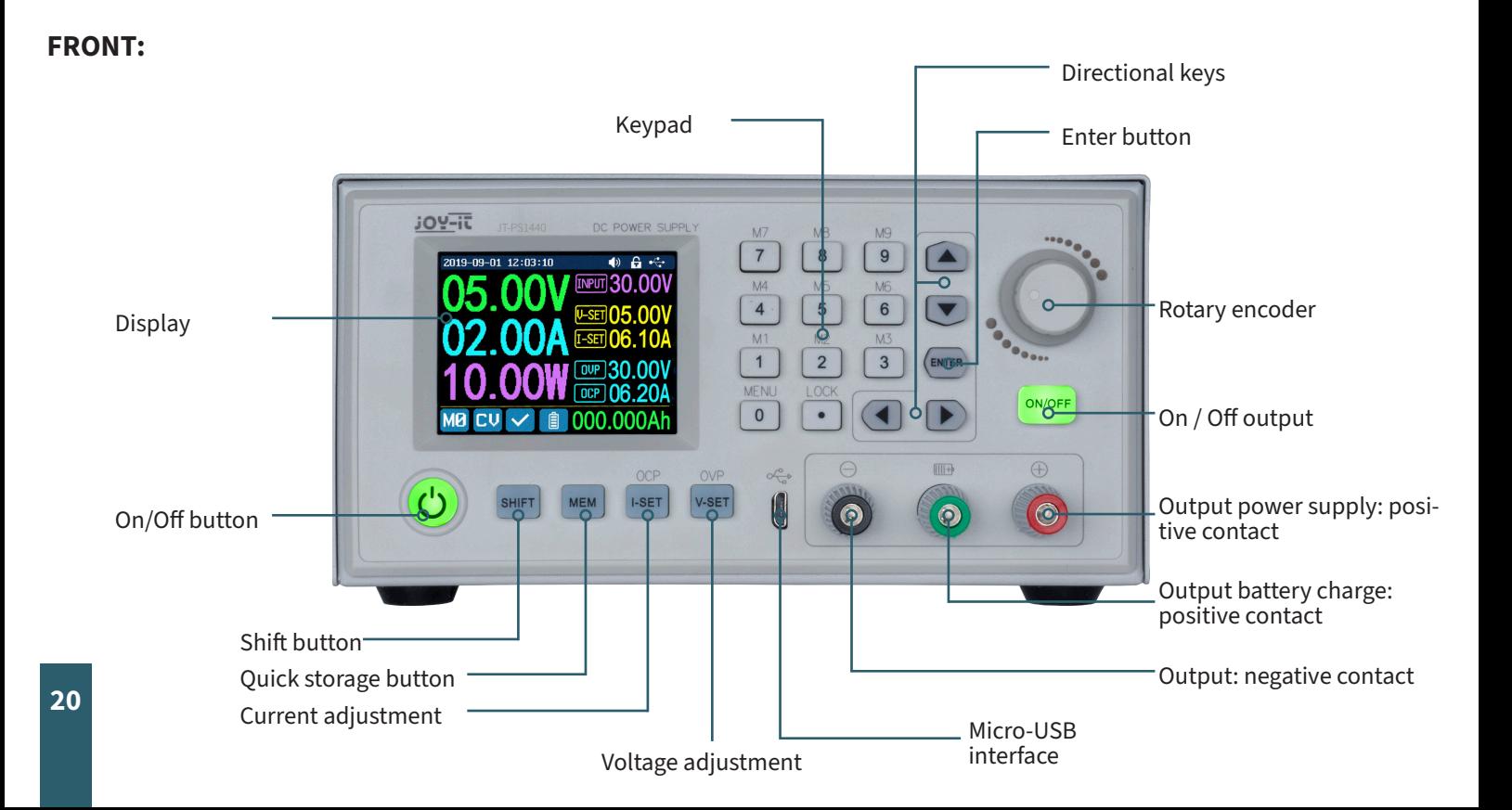

**BACK:**

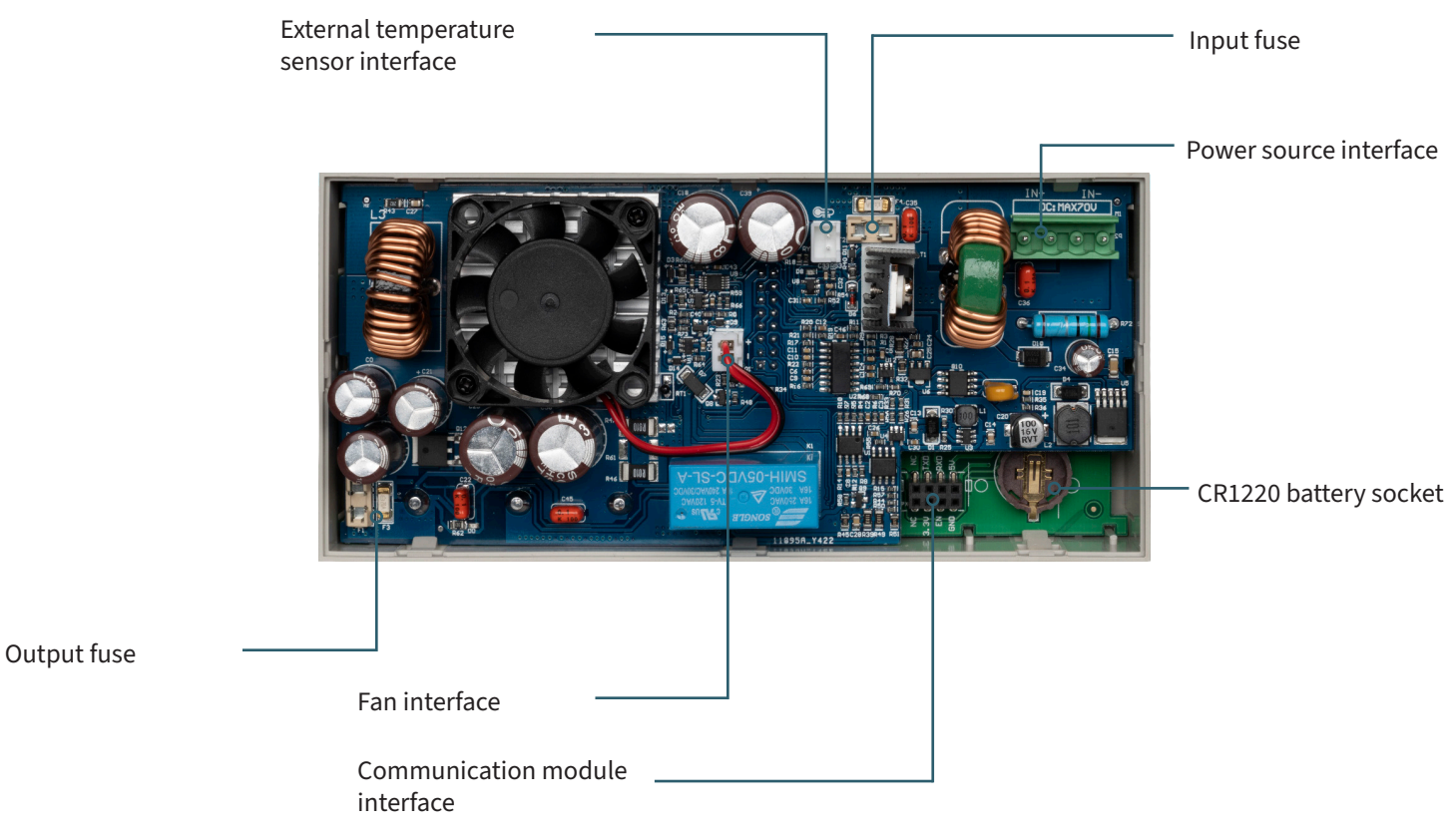

**ATTENTION!** This device may only be opened by a qualified electrician who takes the necessary protective measures himself. Internal components are live, there is a risk of electric shock, which can lead to serious injury or death. Components inside store energy, the danger exists even when the mains plug is pulled out! We do not accept any liability for damage caused by opening the device. Please contact us or an authorized service partner if maintenance work is required.

### **REAR SIDE OF CASE:**

**ATTENTION!** Please note that the ventilation openings of the housing should not be covered under any circumstances.  $\blacktriangle$ 

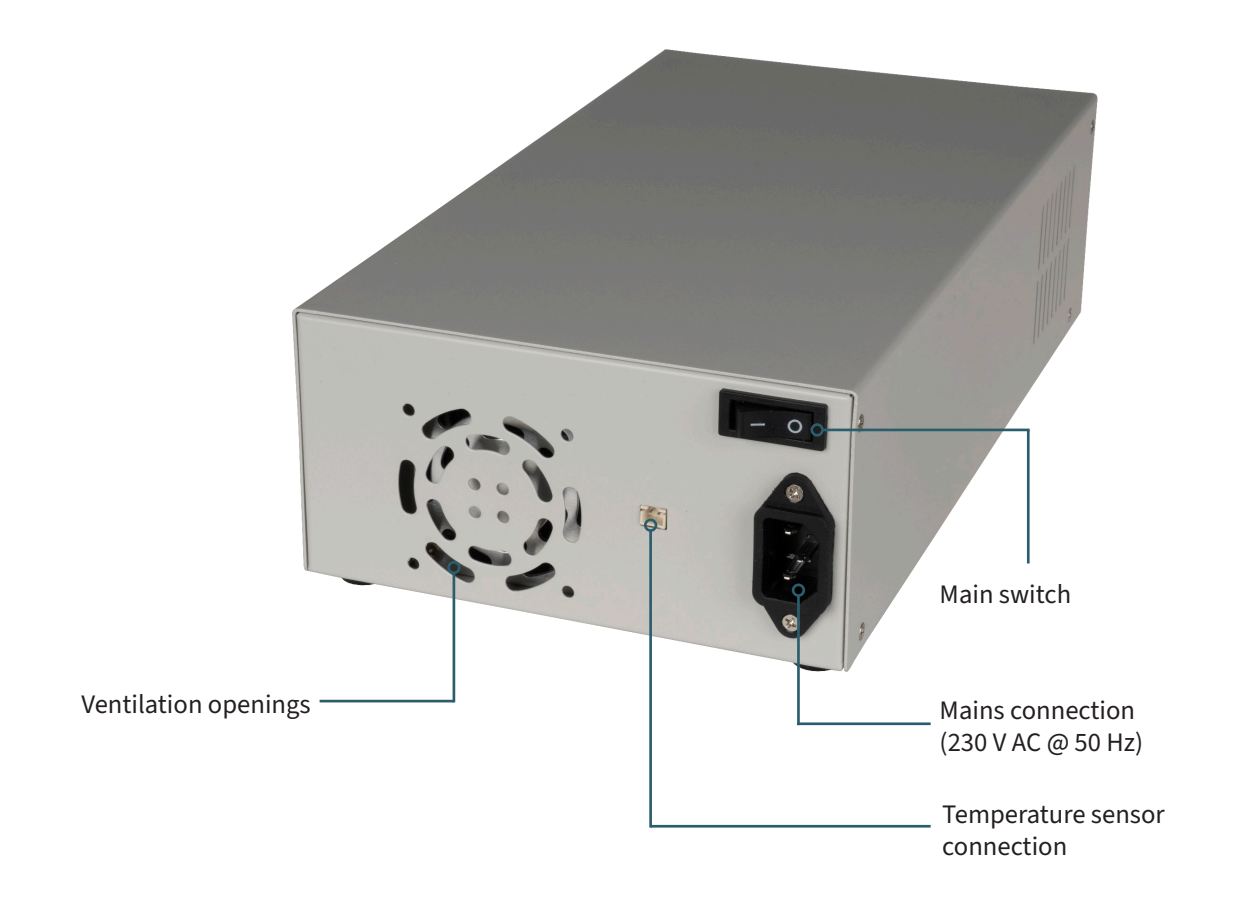

### **DISPLAY:**

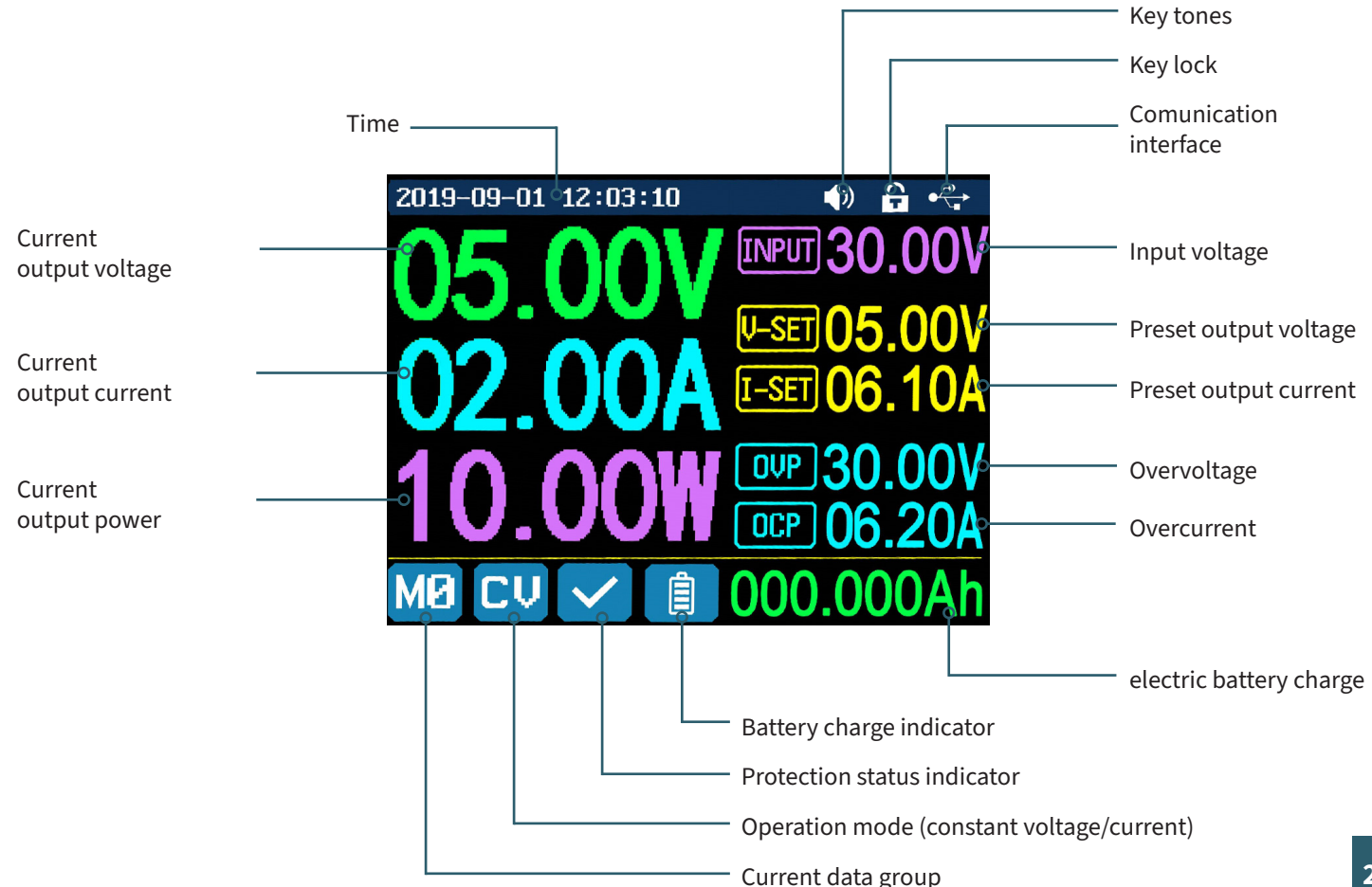

# **4. SETTINGS MENU**

### **4.1 OPERATION**

Press **SHIFT + 0** to enter the system settings menu. In menu mode, the icon in red or the cursor is the currently selected menu. The icon in blue represents the menu that is not selected. Press **ENTER** to confirm. Press the encoder to cancel or to return. Press the direction keys to move the cursor or change the menu. The settings can be edited with the help of the rotary encoder. The changes are automatically saved and applied as soon as you leave the menu page.

**RESETTING TO FACTORY SETTINGS:** Press and hold the 0 key and switch on the instrument. **RESTORATION OF THE FACTORY CALIBRATION VALUE:** Press and hold the 1 key and switch on the device. **BOOT-MODE:** Press and hold **ENTER** and switch on the device.

### **4.2 BATTERY CHARGING MODE**

After switching on, the external temperature, capacity and energy are displayed in the display area for battery-related information. In so far as there is an output current, the electrical charge and energy are automatically accumulated and automatically deleted after the device is switched off.

The green pole is connected to the positive pole of the battery. The black pole is connected to the negative pole of the battery. After the battery has been connected correctly, the battery charge indicator lights up red. Press **ON/OFF** to start the charging process. The battery charge indicator now lights up green. If the output current is less than 10 mA, the output is automatically switched off. A battery with a protection board may not be charged. The charging voltage and charging current should be set yourself.

**ATTENTION!** Incorrect settings during charging, as well as defective / incorrect batteries can lead to serious damage, there is a risk of fire / explosion. This function is therefore reserved for electricians who can ensure that the correct settings and safety precautions are used. Batteries must not be charged unattended!

# **4.3 SETTING THE OUTPUT VOLTAGE / OUTPUT CURRENT**

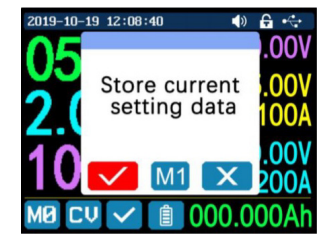

Press the **I-SET** key to set the output current value. You can use the encoder potentiometer to set the output value directly. Press the direction key to move the cursor. Of course, you can also set the value using the keypad and confirm your entry with **ENTER**. If you have entered an incorrect value, you can press the encoder to cancel your entry.

Press the **V-SET** key to set the output voltage. The procedure here is identical to that for setting the output current.

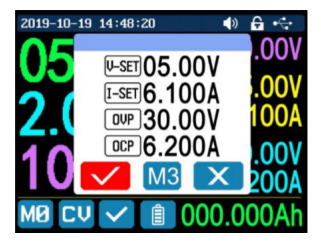

Press **SHIFT + I-SET** or **SHIFT+ V-SET** keys to set the overcurrent protection/overvoltage protection limit. The operation is identical to the setting of the output current.

The data group M0 represents the default data group and is loaded automatically every time the device is started. Change and save the settings for M0 manually and your desired settings will be loaded at each startup.

# **4.4 DATA GROUP FAST STORAGE**

Press the **MEM + keys 1-9**, you can save the output voltage, output current, overvoltage protection limit and overcurrent protection limit in the corresponding data group. Confirm your entry with **ENTER** or cancel your entry by pressing the encoder. Press **SHIFT + key 1-9** to quickly recall the stored data. Press **ENTER** to confirm or press the encoder to cancel.

### **4.5 LOCKING THE KEYPAD**

Press **SHIFT + .** to lock or unlock the keypad. The status of the keypad lock is automatically shown in the status bar on the display:

Keypad locked

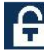

Keypad unlocked

### **4.6 SYSTEM-SETTINGS**

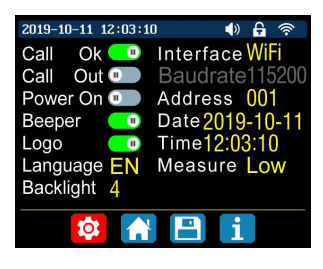

Press **SHIFT + 0** to enter the system settings menu. The desired setting can be selected using the direction keys. The current selection is highlighted in red. The setting can be changed by pressing the encoder.

**CALL OK:** Deactivation of the data group quick access. When activated, the selection of a data group must be additionally confirmed via a confirmation window.

**CALL OUT:** Automatic output switch-on. When activated, the output is switched on automatically as soon as a data group is selected. **POWER ON:** Output switch-on at startup. When activated, the output is automatically switched on as soon as the device is switched on. **BEEPER:** Activation/deactivation of the key tones.

**LOGO:** Activation/deactivation of the boot logo during the startup process of the device.

**LANGUAGE:** Setting the system language. German, English, French and Simplified Chinese languages are supported.

**BACKLIGHT:** Adjustment of the screen brightness in 6 levels (0 - 5).

**INTERFACE:** Setting the communication interface. The USB and WiFi options are available. For WiFi, a separate module is required which is not provided in our devices.

**BAUDRATE:** If the device is operated via the USB communication interface, the following baud rates can be selected: 9600, 19200, 38400, 57600, 115200. In WiFi mode, the baud rate is fixed at 115200.

**ADDRESS:** The device address can be freely selected between 001 and 255.

**TIME:** Set the current system time here.

**MEASURE:** Update rate of the measured voltage. You can choose between low, medium and high.

### **4.7 ADJUSTING THE MAIN PAGE**

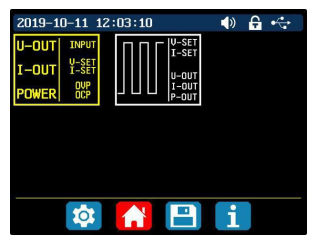

Press **SHIFT + 0** to enter the system settings menu. Now press the right arrow key to enter the home page settings menu. Press **ENTER** and then use the direction key to set the classic style or the curve style.

**CLASSIC STYLE:** The classic style is the default style of the system and displays voltage, current and power in large font.

**CURVE STYLE:** The curve style displays the output voltage, current and power in a color-coded curve. Here, D defines the scale of the ordinate. **ENTER** can be used to stop or continue the automatic curve progression. The encoder can be used to scale the ordinates of the curves.

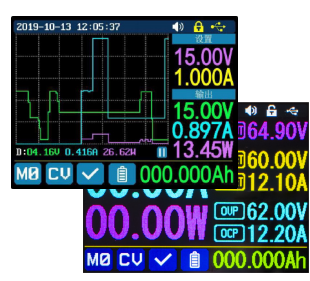

### **4.8 DATA STORAGE SETTINGS**

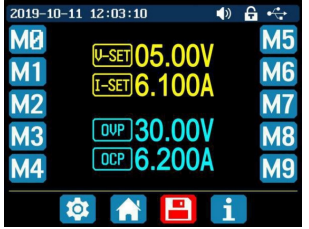

Press **SHIFT + 0** to enter the system settings menu. Now press the right arrow key twice to call up the settings menu for data storage. Use the direction keys to select the desired data group.

**I-SET:** Setting the memory output current

**V-SET:** Setting the memory output voltage

**SHIFT + I-SET:** Setting the memory overcurrent protection limit

**SHIFT + V-SET:** Setting the memory overvoltage protection limit

### **4.9 SYSTEM INFORMATION**

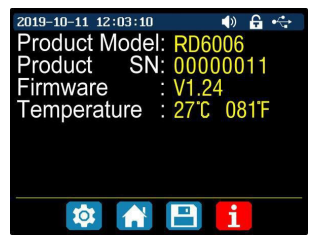

Open the system settings menu (**SHIFT + 0**) and press the right arrow key three times to enter the system information menu. Here you will see the model number, the serial number, the current firmware version, and the current system temperature.

# **5. PC-SOFTWARE**

### **5.1 OVERVIEW**

To be able to control the laboratory power supply unit via software, you must first download and install the drivers and the software. These can be found in the download area of the product page of your power supply unit under: **<https://joy-it.net/products>**.

#### **BASIC FUNCTIONS:**

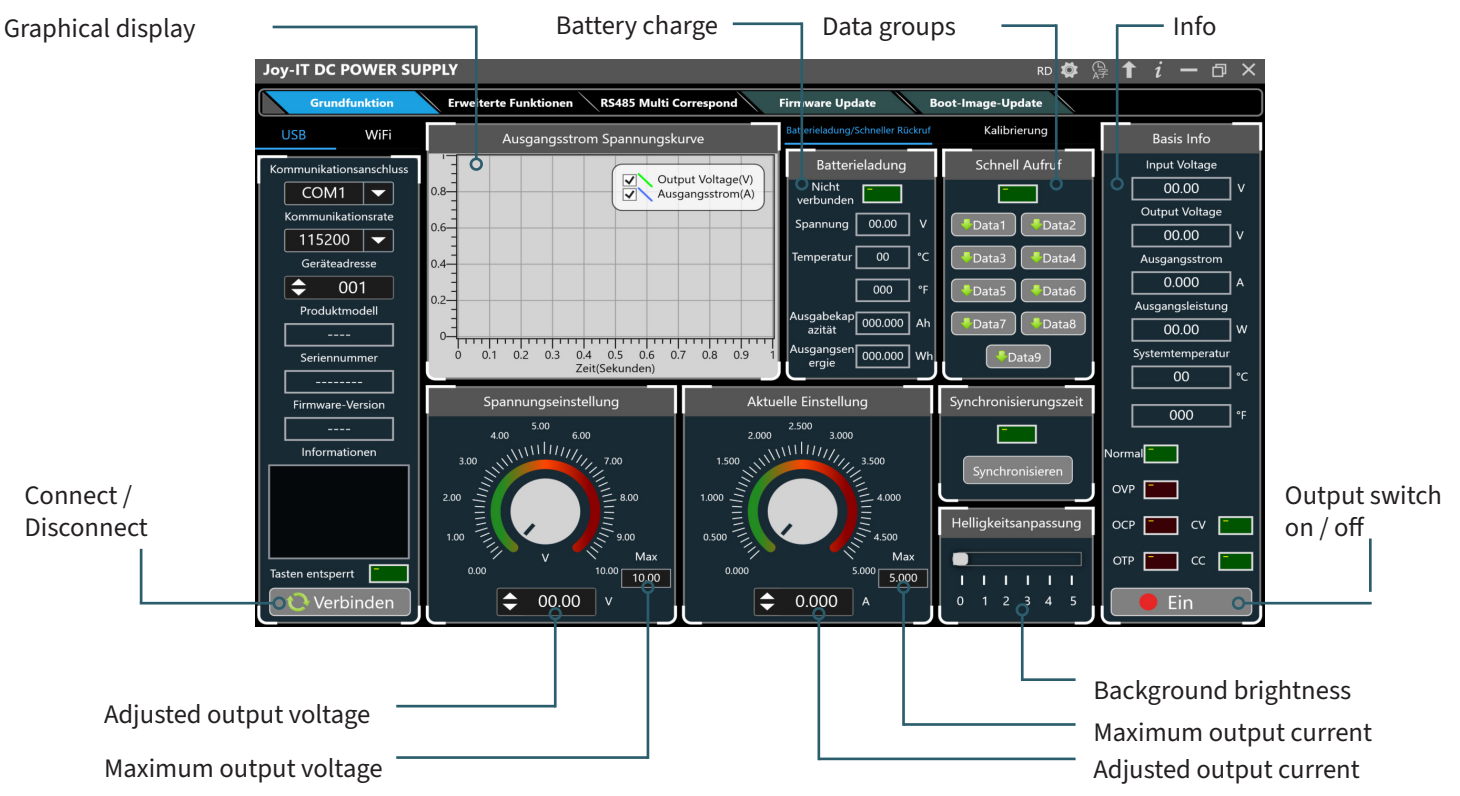

**29**

#### **ADVANCED FUNCTIONS:**

Data group selection

Joy-IT DC POWER SUPPLY  $RD$   $\bullet$   $\circledR$   $\bullet$   $i - \circledR$   $\times$ Grundfunktion **Erweit arte Funktionen** RS485 Multi Correspond **Firmware Update** Boot-Image-Update WiFi Dateng uppenoperation Programmierausgang Basis Info Input Voltage Kommunikationsanschluss No. V-SET(V) I-SET(A) Delay(S) Output Voltage(V)  $00.00$  $\overline{COM1}$ Data0  $\overline{\mathbf{r}}$ ⊺▼ .<br>= 0.8 001  $00.00$ 1.000 0005 Output Voltage Kommunikationsrate  $0.6 -$ 0005 002 01.00 1.000  $00.00$  $\overline{115200}$   $\rightarrow$ V-SET V-SET  $_{0.4-}$ Ausgangsstrom Geräteadresse  $003$  $02.00$ 1.000 0005  $\boxed{00.00}$  V  $\bigcirc$  00.00 V  $0.2 -$ E  $0.000$  $\overline{a}$  $001$  $004$ 03.00 1.000 0005  $0 -$ Ausgangsleistung Produktmodell **I-SET I-SET** 005 04.00 1,000 0005  $00.00$ w  $0.4 \qquad 0.6$  $0.2$  $0.8$ Ċ  $\boxed{0.000}$  A  $\bigoplus$  0.000 A  $\cos$ 05.00 1.000 Zeit(Sekunden) 0005 Systemtemperatur Seriennummer O Automatikmodus . Manueller Modus 007 04.00 1,000 0005  $\overline{00}$ ۰c S-OVP S-OVP 1.000 008 03.00 0005 Firmware-Version Anzahl Der Zyklen: 001  $\boxed{00.00}$  v  $\bigcirc$  00.00 v  $000$  $\overline{a}$ 009 02.00 1.000 0005  $\boxed{\triangle$  001 S-OCP S-OCP Startnummer:  $\int$  Pause Informationen Normal 010 01.00 1.000 0005  $\boxed{0.000}$  A  $\leftarrow$  0.000 A Stoppnummer:  $\rightarrow$  010 Ende 011 00.00 1.000 0005 ov<sub>P</sub> ┓ 012 01.00 1.000 0005 Weiter  $OCP$  $\sqsupset$  cv 013 02.00 1.000 0005 Aktuelle Schleife Aktuelle Nummer OTP | ┑ Tasten entsperrt  $\overline{000}$  $\overline{000}$ 014 03.00 1.000 0005 [Lessen] **[14]** [chreibs] Verbinden  $\sim$   $\sim$  $\overline{\phantom{a}}$  $\frac{1}{1000}$  $\overline{E}$ Read data groups Set intervals Write data groups to

### **6. DECLARATION OF CONFORMITY**

**MANUFACTURER / DISTRIBUTOR :** SIMAC Electronics GmbH Pascalstr. 8 47506 Neukirchen-Vluyn

**ARTICLE:** JT-PS1440-C<br> **DESCRIPTION:** Laboratory n **DESCRIPTION:**<br> **INTENDED USE:**<br>
Office use / Private house Office use / Private households

Declares that the product, when used as intended, is in conformity with the essential requirements of the following directives:

**GUIDELINES:** 2014/53/EU (RED), 2014/35/EU (LVD) &2011/65/EU (Rohs)

#### **STANDARDS:**

EN55032:2015 EN55035:2017 EN61000-3-2:2019 EN61000-3-3:2013 EN62368-1:2014+A11:2017 EN300 328 V.2.1.1:2016 EN301 489-1 V2.2.0:2017 EN301489-17 V3.2.0:2017 EN62479:2010 EN60950-1: 2006+A11: 2009+A1: 2010+ A12: 2011+A2:2013

**FREQUENCY RANGE:** 2412-2472 Mhz<br> **TRANSMISSION TYPE / CATEGORY:** IEEE802.11 b/g/n **TRANSMISSION TYPE / CATEGORY:** IEEE802.11<br>**MAX. TRANSMIT POWER (EIRP):** 12.86 dBm **MAX. TRANSMIT POWER (EIRP):** 

**DATE NAME OF THE PERSON RESPONSIBLE SIGNATURE POSITION IN THE COMPANY**<br>10.08.2020 **Yulu** 10.08.2020 Xu Lu Executive Director

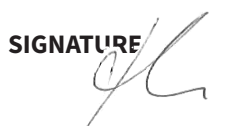

# **7. ADDITIONAL INFORMATION**

Our information and take-back obligations under the Electrical and Electronic Equipment Act (ElektroG)

#### **Symbol on electrical and electronic equipment:**

This crossed-out trash can means that electrical and electronic equipment does **not** belong in the household trash. You must hand in the old equipment at a collection point. Before dropping off, you must separate used batteries and accumulators that are not enclosed in the old device from the old device.

#### **Return options:**

As an end user, when you purchase a new appliance, you can return your old appliance (which performs essentially the same function as the new one purchased from us) for disposal free of charge. Small appliances with no external dimensions larger than 25 cm can be returned in normal household quantities, regardless of the purchase of a new appliance.

#### **Possibility to return to our company location during opening hours:**

SIMAC Electronics GmbH, Pascalstr. 8, D-47506 Neukirchen-Vluyn

#### **Possibility to return in your area:**

We will send you a parcel stamp with which you can return the device to us free of charge. To do this, please contact us by e-mail at service@joy-it.net or by phone.

#### **Packaging information:**

Please pack your old device securely for transport. If you do not have suitable packaging material or do not wish to use your own, please contact us and we will send you suitable packaging.

# **8. SUPPORT**

We are also there for you after the purchase. If you have any questions or problems, we are also available by e-mail, phone and ticket support system.

**E-MAIL:** service@joy-it.net **TICKET-SYSTEM:** http://support.joy-it.net **PHONE:** +49 (0)2845 9360 – 50 (Mo. - Thurs.: 09:00 - 17:00, Fri.: 09:00 - 14:30)

**32** For more information visit our website: **[www.joy-it.net](https://www.joy-it.net )**

# **TABLE DES MATIÈRES**

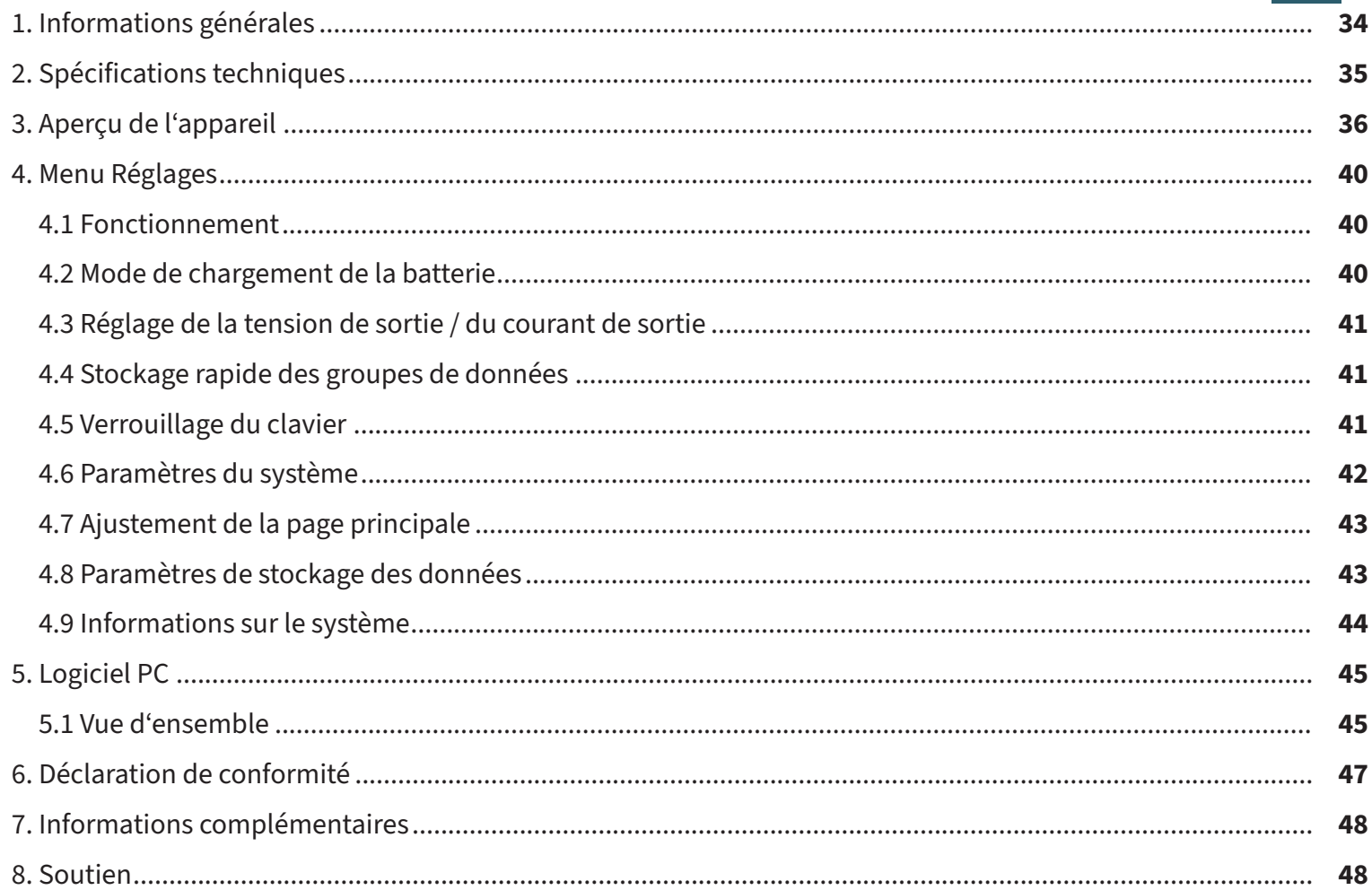

**FR** 

# **1. INFORMATIONS GÉNÉRALES**

Chère cliente, cher client,

nous vous remercions d'avoir choisi notre produit. Vous trouverez ci-après une liste des points à observer lors de la mise en service. Si vous rencontrez des problèmes inattendus lors de l'utilisation, n'hésitez pas à nous contacter.

Le PS1440-C est une alimentation de laboratoire qui peut être utilisée dans différents modes de fonctionnement (par exemple en mode courant constant ou en mode tension constante).

tension constante). Le clavier, ainsi que le codeur de pression et le codeur rotatif, rendent l'utilisation de l'alimentation particulièrement aisée. En outre, le clavier permet de mémoriser et de charger jusqu'à neuf réglages. L'écran couleur haute résolution de 2,4 pouces présente clairement toutes les informations importantes. L'interface USB permet de commander l'appareil via un PC.

A ATTENTION! Ne raccordez pas de charges inductives à l'appareil. Si vous souhaitez néanmoins raccorder des charges inductives, vous devez protéger le bloc d'alimentation du laboratoire contre les courants inverses. Dans le cas contraire, il n'est pas exclu que l'appareil soit endommagé.

**ATTENTION!** Veuillez noter que la partie française de ce manuel a été rédigée à l'aide d'un logiciel de traduction automatique. Des erreurs ou des traductions erronées peuvent en résulter.

# **2. TECHNICAL SPECIFICATIONS**

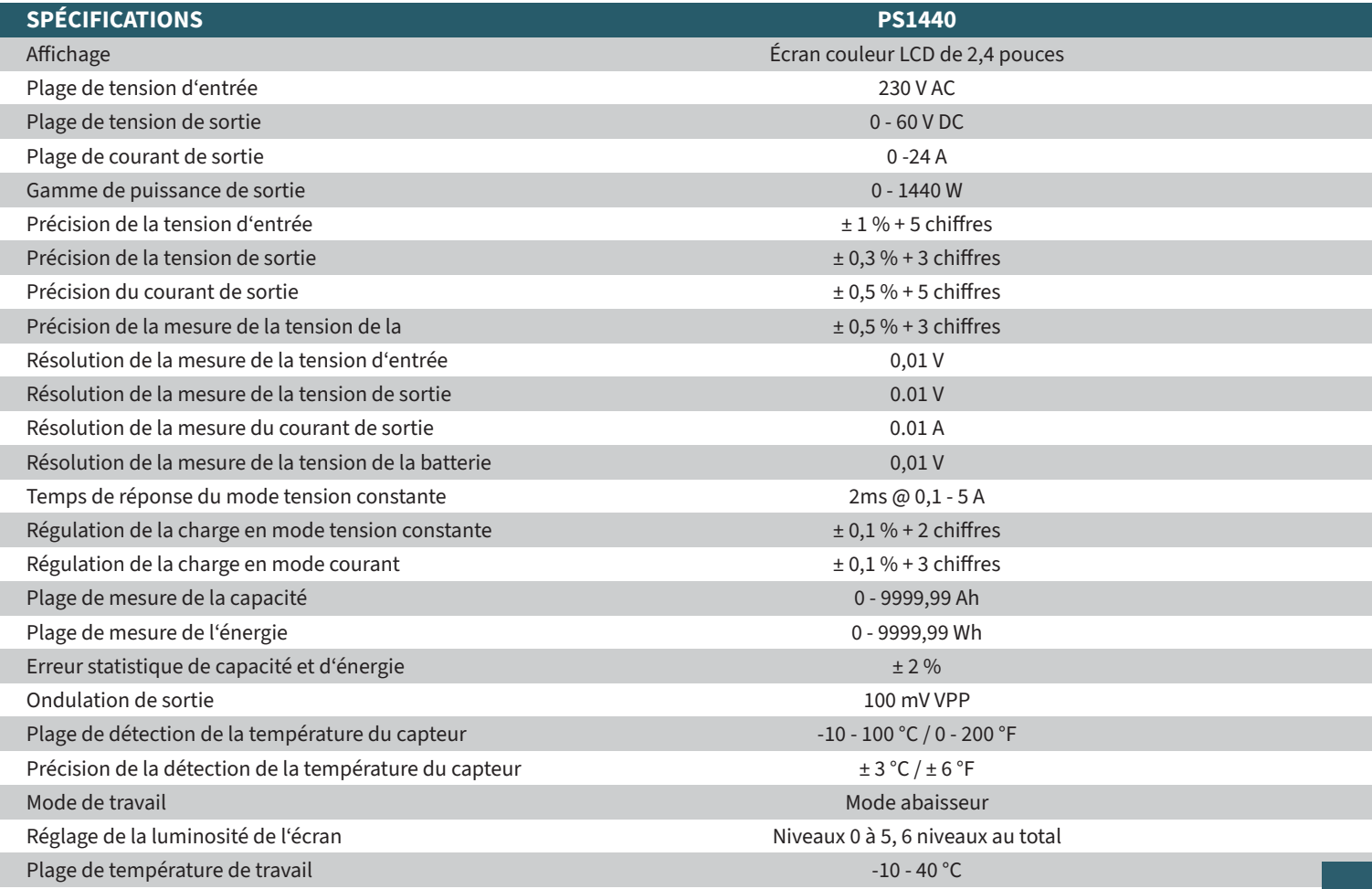

# **3. VUE D'ENSEMBLE DE L'APPAREIL**

Dans ce chapitre, nous expliquons les différents éléments de fonctionnement de l'appareil afin que vous puissiez vous familiariser avec le fonctionnement de l'alimentation de laboratoire et assurer une utilisation sûre.

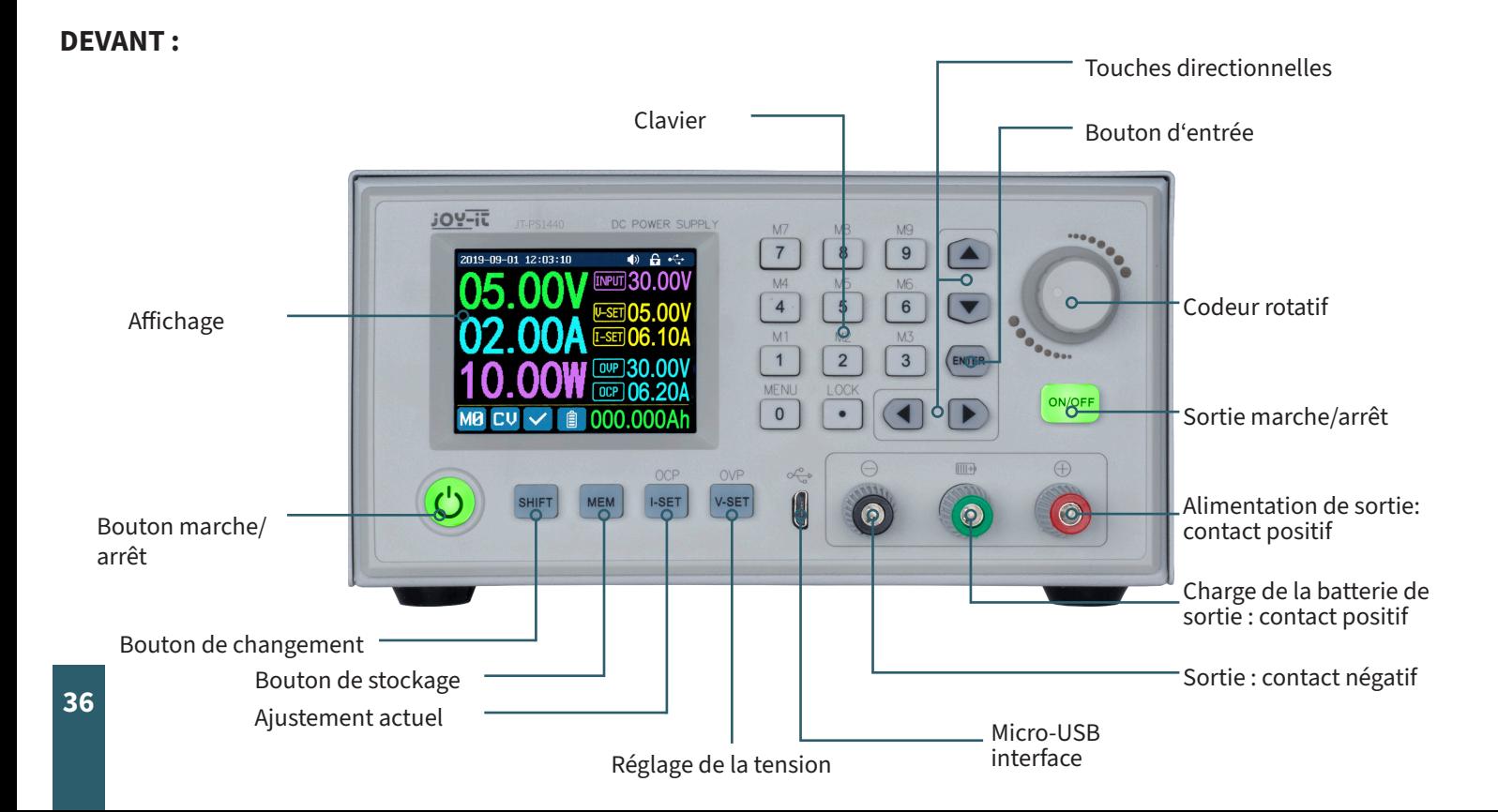

### **RETOUR :**

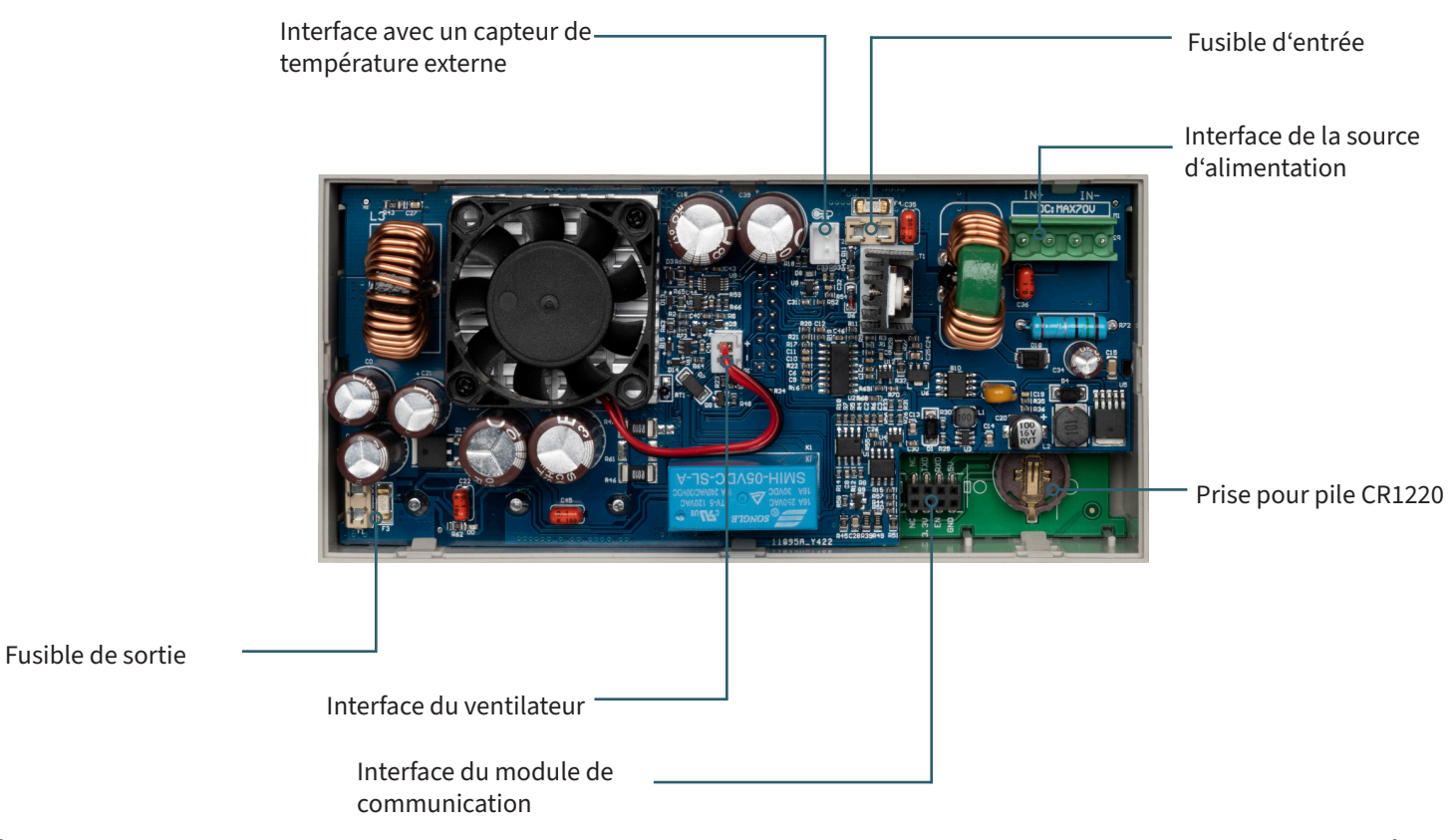

**ATTENTION!** Cet appareil ne peut être ouvert que par un électricien qualifié qui prend lui-même les mesures de protection nécessaires. Les<br>Composants internes sont sous tension, il va un risque d'électrocution, qui peut e composants internes sont sous tension, il y a un risque d'électrocution, qui peut entraîner des blessures graves ou la mort. Les composants à l'intérieur emmagasinent de l'énergie, le danger existe même lorsque la fiche secteur est débranchée ! Nous déclinons toute responsabilité pour les dommages causés par l'ouverture de l'appareil. Si des travaux d'entretien sont nécessaires, veuillez nous contacter ou vous adresser à un partenaire de service agréé.

# **FACE ARRIÈRE DU BOÎTIER :**

**ATTENTION!** Veuillez noter que les ouvertures de ventilation du boîtier ne doivent en aucun cas être couvertes.  $\blacktriangle$ 

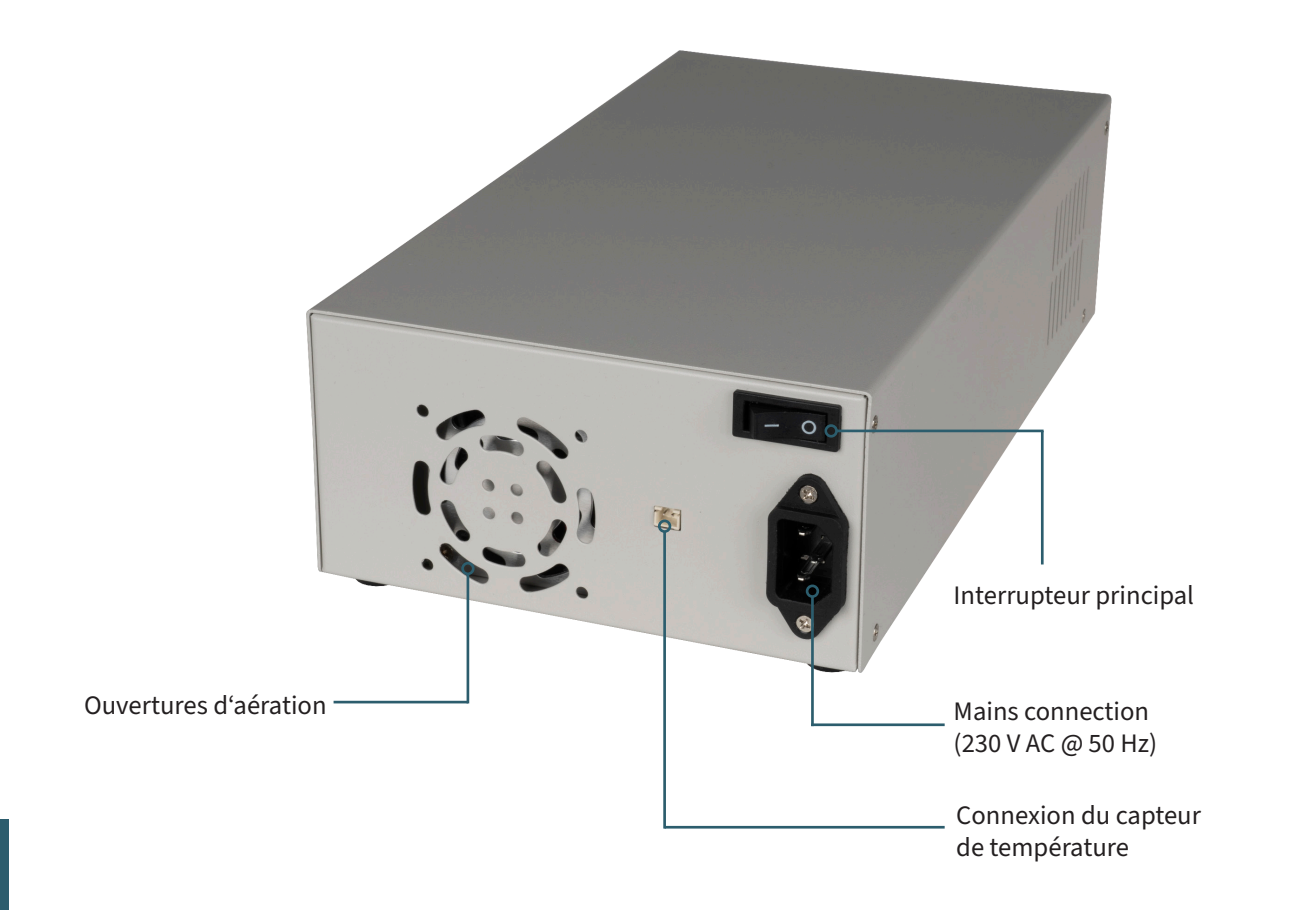

### **DISPLAY:**

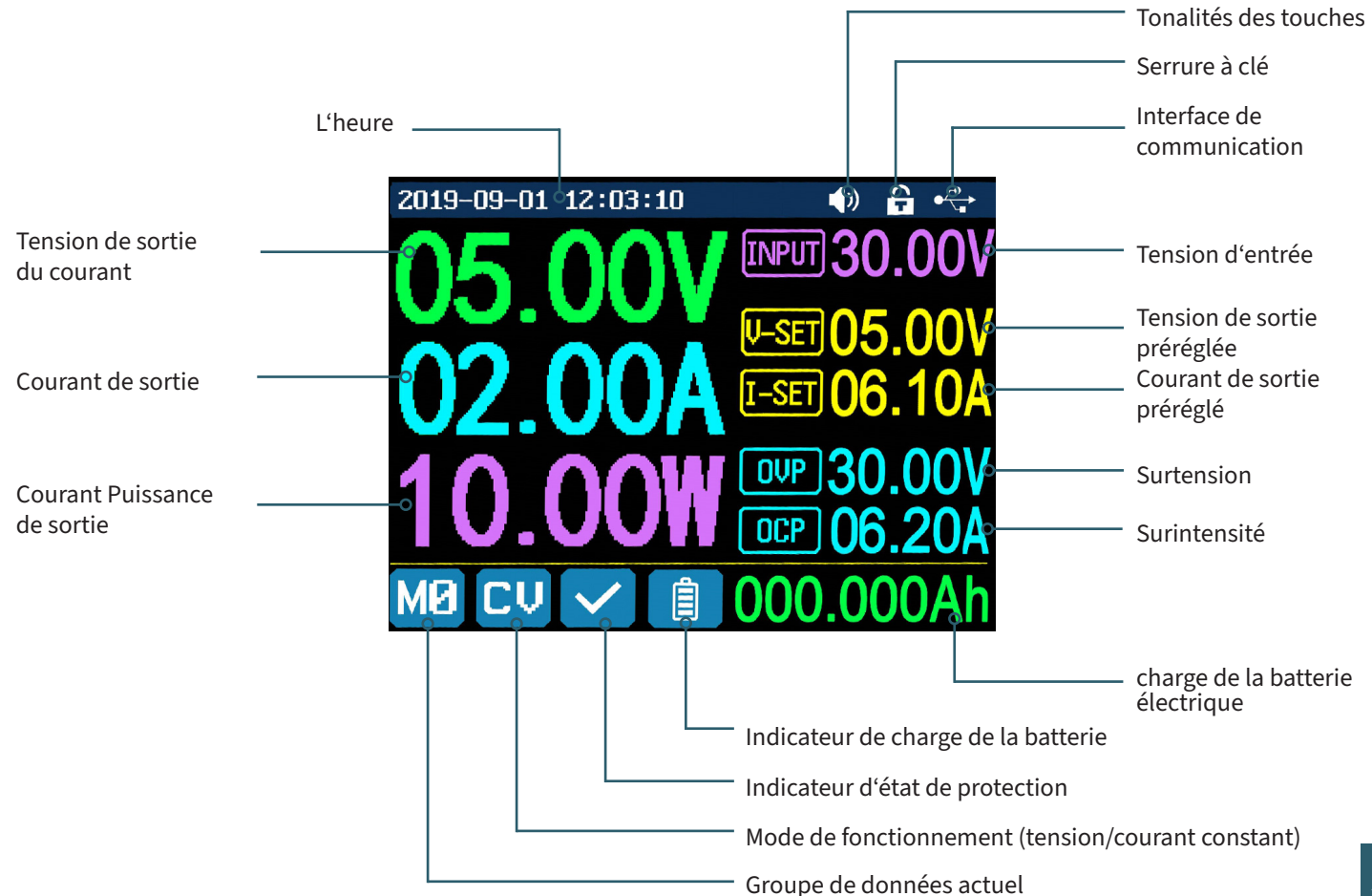

# **4. MENU RÉGLAGES**

# **4.1 FONCTIONNEMENT**

Appuyez sur **SHIFT + 0** pour accéder au menu des paramètres du système. En mode menu, l'icône en rouge ou le curseur représente le menu actuellement sélectionné. L'icône en bleu représente le menu qui n'est pas sélectionné. Appuyez sur **ENTER** pour confirmer. Appuyez sur l'encodeur pour annuler ou revenir. Appuyez sur les touches de direction pour déplacer le curseur ou modifier le menu. Les réglages peuvent être modifiés à l'aide de l'encodeur rotatif. Les modifications sont automatiquement enregistrées et appliquées dès que vous quittez la page de menu.

**RÉINITIALISATION AUX RÉGLAGES D'USINE:** Appuyer sur la touche 0 et la maintenir enfoncée, puis allumer l'appareil. **RÉTABLISSEMENT DE LA VALEUR D'ÉTALONNAGE D'USINE:** Appuyer sur la touche 1 et la maintenir enfoncée, puis allumer l'appareil. **BOOT-MODE:** Appuyer sur la touche ENTER et la maintenir enfoncée, puis allumer l'appareil.

# **4.2 MODE DE CHARGEMENT DE LA BATTERIE**

Après la mise en marche, la température externe, la capacité et l'énergie sont affichées dans la zone d'affichage pour les informations relatives à la batterie. Dans la mesure où il existe un courant de sortie, la charge électrique et l'énergie sont automatiquement accumulées et automatiquement effacées après l'arrêt de l'appareil.

Le pôle vert est connecté au pôle positif de la batterie. Le pôle noir est connecté au pôle négatif de la batterie. Une fois la batterie correctement connectée, l'indicateur de charge de la batterie s'allume en rouge. Appuyez sur **ON/OFF** pour lancer le processus de charge. L'indicateur de charge de la batterie s'allume alors en vert. Si le courant de sortie est inférieur à 10 mA, la sortie est automatiquement désactivée. Une batterie dotée d'une carte de protection peut ne pas être chargée. La tension et le courant de charge doivent être réglés par l'utilisateur.

**ATTENTION!**Des réglages incorrects pendant la charge, ainsi que des batteries défectueuses / incorrectes peuvent entraîner des dommages graves, il y a un risque d'incendie / d'explosion. Cette fonction est donc réservée aux électriciens qui peuvent s'assurer que les réglages corrects et les précautions de sécurité sont utilisés. Les batteries ne doivent pas être chargées sans surveillance !

# **4.3 RÉGLAGE DE LA TENSION DE SORTIE / DU COURANT DE SORTIE**

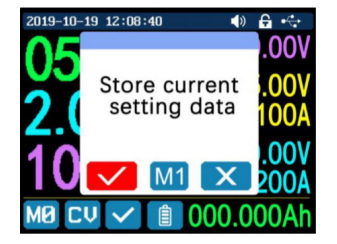

**IU-SET 05.00V** 

 $[T-SET]$ 6.100A

 $QCD$  30.00V  $[OCP]6.200A$ 

119-10-19 14:48:20

Appuyez sur la touche **I-SET** pour régler la valeur du courant de sortie. Vous pouvez utiliser le potentiomètre de l'encodeur pour régler directement la valeur de sortie. Appuyez sur la touche de direction pour déplacer le curseur. Bien entendu, vous pouvez également régler la valeur à l'aide du clavier et confirmer votre saisie en appuyant sur la touche **ENTER**. Si vous avez introduit une valeur incorrecte, vous pouvez appuyer sur l'encodeur pour annuler votre saisie.

Appuyer sur la touche **V-SET** pour régler la tension de sortie. La procédure est identique à celle du réglage du courant de sortie.

Appuyer sur les touches **SHIFT + I-SET** ou **SHIFT+ V-SET** pour régler la limite de protection contre les surintensités/surtensions. L'opération est identique au réglage du courant de sortie.

Le groupe de données M0 représente le groupe de données par défaut et est chargé automatiquement à chaque démarrage de l'appareil. Modifiez et enregistrez manuellement les paramètres de M0 et les paramètres souhaités seront chargés à chaque démarrage.

# **4.4 STOCKAGE RAPIDE DES GROUPES DE DONNÉES**

Appuyez sur les touches **MEM + 1-9**, vous pouvez enregistrer la tension de sortie, le courant de sortie, la limite de protection contre les surtensions et la limite de protection contre les surintensités dans le groupe de données correspondant. Confirmez votre saisie en appuyant sur la touche **ENTER** ou annulez-la en appuyant sur le codeur. Appuyez sur **SHIFT + les touches 1 à 9** pour rappeler rapidement les données enregistrées. Appuyer sur **ENTER** pour confirmer ou sur l'encodeur pour annuler.

### **4.5 VERROUILLAGE DU CLAVIER**

4) வீ⊷்

 $\overline{.}00V$ 

 $.00$ 

100

 $.00$ 

Appuyez sur **SHIFT + .** pour verrouiller ou déverrouiller le clavier. L'état du verrouillage du clavier est automatiquement indiqué dans la barre d'état de l'écran :

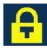

Clavier verrouillé

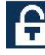

# **4.6 PARAMÈTRES DU SYSTÈME**

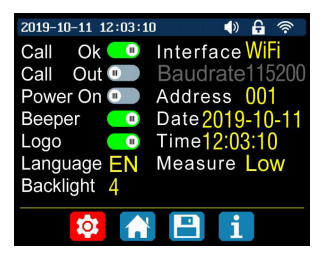

Appuyez sur **SHIFT + 0** pour accéder au menu des réglages du système. Le réglage souhaité peut être sélectionné à l'aide des touches de direction. La sélection actuelle est surlignée en rouge. Le réglage peut être modifié en appuyant sur l'encodeur.

**CALL OK:** Désactivation de l'accès rapide au groupe de données. Lorsqu'elle est activée, la sélection d'un groupe de données doit être confirmée par une fenêtre de confirmation.

**CALL OUT:** Activation automatique de la sortie. Lorsqu'elle est activée, la sortie est activée automatiquement dès qu'un groupe de données est sélectionné.

**POWER ON:** Activation de la sortie au démarrage. Lorsqu'elle est activée, la sortie est automatiquement activée dès que l'appareil est mis sous tension.

**BEEPER:** Activation/désactivation de la tonalité des touches.

**LOGO:** Activation/désactivation du logo de démarrage pendant le processus de démarrage de l'appareil.

**LANGUAGE:** Réglage de la langue du système. Les langues suivantes sont prises en charge : allemand, anglais, français et chinois simplifié. **BACKLIGHT:** Réglage de la luminosité de l'écran sur 6 niveaux (0 - 5).

**INTERFACE:** Réglage de l'interface de communication. Les options USB et WiFi sont disponibles. Pour le WiFi, un module séparé est nécessaire, ce qui n'est pas le cas de nos appareils.

**BAUDRATE:** Si l'appareil est utilisé via l'interface de communication USB, les vitesses de transmission suivantes peuvent être sélectionnées : 9600, 19200, 38400, 57600, 115200. En mode WiFi, la vitesse de transmission est fixée à 115200.

**ADDRESS:** L'adresse de l'appareil peut être choisie librement entre 001 et 255.

**TIME:** Réglez ici l'heure actuelle du système.

**MEASURE:** Taux de mise à jour de la tension mesurée. Vous pouvez choisir entre faible, moyen et élevé.

# **4.7 RÉGLAGE DE LA PAGE PRINCIPALE**

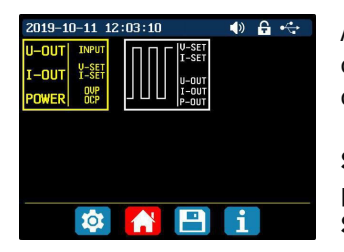

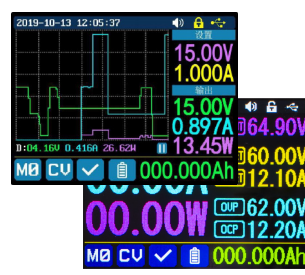

Appuyez sur **SHIFT + 0** pour accéder au menu des paramètres du système. Appuyez sur la touche fléchée droite pour accéder au menu des paramètres de la page d'accueil. Appuyez sur **ENTER**, puis utilisez la touche directionnelle pour définir le style classique ou le style courbe.

**STYLE CLASSIQUE:** Le style classique est le style par défaut du système et affiche la tension, le courant et la puissance en gros caractères.

**STYLE COURBE:** Le style courbe affiche la tension, le courant et la puissance de sortie sous la forme d'une courbe codée par couleur. Ici, D définit l'échelle de l'ordonnée. **ENTER** peut être utilisé pour arrêter ou continuer la progression automatique de la courbe. L'encodeur peut être utilisé pour mettre à l'échelle les ordonnées des courbes.

# **4.8 PARAMÈTRES DE STOCKAGE DES DONNÉES**

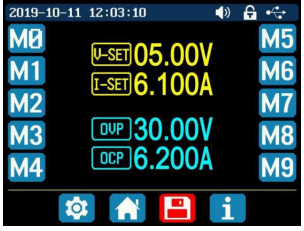

Appuyez sur **SHIFT + 0** pour accéder au menu des réglages du système. Appuyez maintenant deux fois sur la touche fléchée vers la droite pour appeler le menu des réglages pour le stockage des données. Utilisez les touches de direction pour sélectionner le groupe de données souhaité.

**I-SET:** Réglage du courant de sortie de la mémoire

**V-SET:** Réglage de la tension de sortie de la mémoire

**SHIFT + I-SET:** Réglage de la limite de protection de la mémoire contre les surintensités

**SHIFT + V-SET:** Réglage de la limite de protection contre les surtensions de la mémoire

# **4.9 INFORMATIONS SUR LE SYSTÈME**

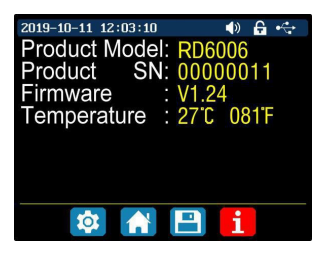

Ouvrez le menu des paramètres du système (**SHIFT + 0**) et appuyez trois fois sur la touche fléchée vers la droite pour accéder au menu des informations sur le système. Vous y trouverez le numéro de modèle, le numéro de série, la version actuelle du micrologiciel et la température actuelle du système.

# **5. LOGICIELS POUR PC**

#### **5.1 VUE D'ENSEMBLE**

Pour pouvoir contrôler le bloc d'alimentation du laboratoire via le logiciel, vous devez d'abord télécharger et installer les pilotes et le logiciel. Vous les trouverez dans la zone de téléchargement de la page produit de votre bloc d'alimentation sous: **<https://joy-it.net/products>**.

#### **FONCTIONS DE BASE :**

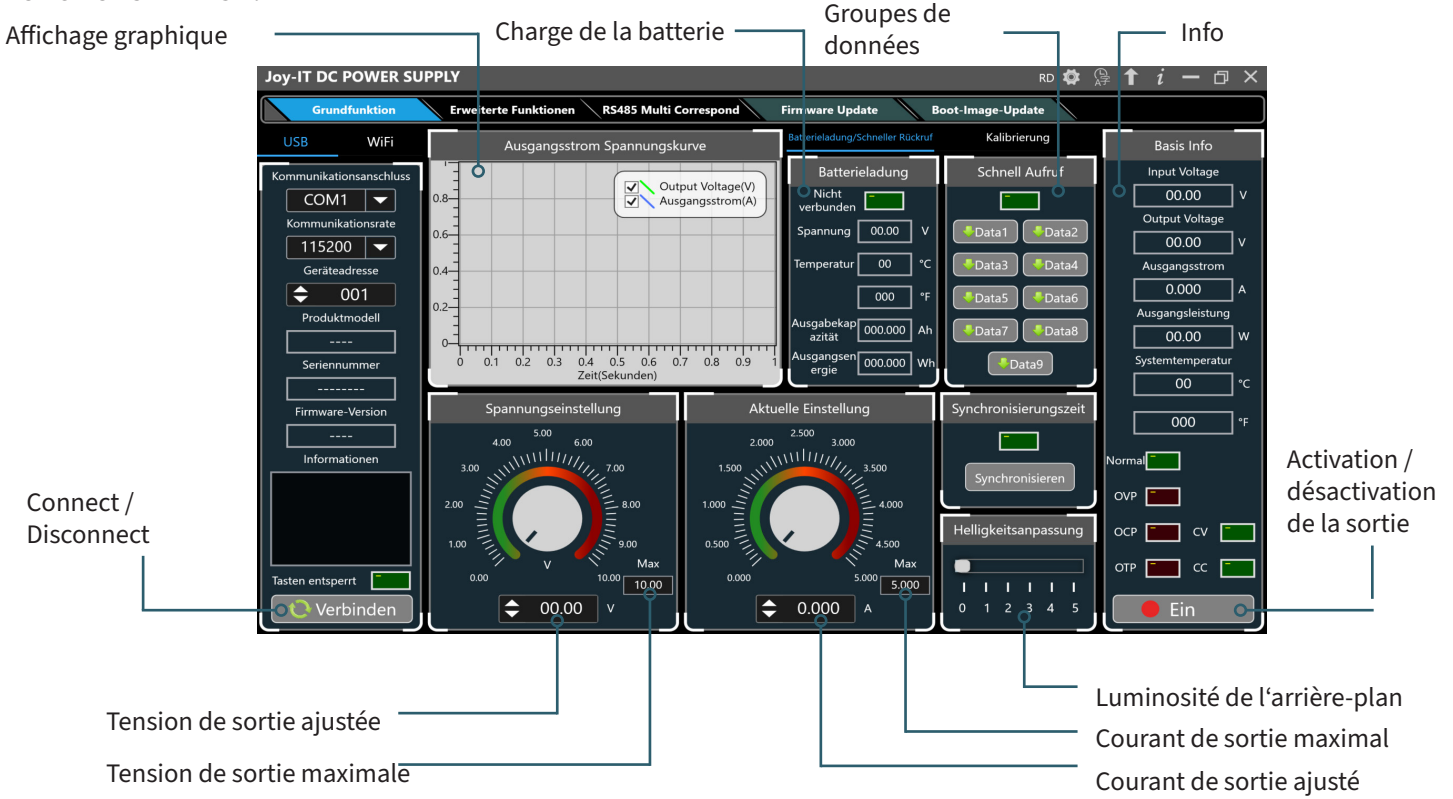

**45**

### **FONCTIONS AVANCÉES :**

Sélection du groupe de données Joy-IT DC POWER SUPPLY  $RD$   $\otimes$   $R$   $i$   $n$   $\times$ Grundfunktion **Erweit arte Funktionen** RS485 Multi Correspond **Firmware Update** Boot-Image-Update WiFi Datenguppenoperation Programmierausgang Basis Info Input Voltage Kommunikationsanschluss No. V-SET(V) I-SET(A) Delay(S)  $\frac{1}{2}$ <br> $\frac{1}{2}$ <br>0.8– Output Voltage(V)  $00.00$  $\overline{COM1}$ Data0  $\overline{\mathbf{r}}$ ⊺▼  $001$  $00.00$ 1,000 0005 Output Voltage Kommunikationsrate  $-3.6 -$ 0005 002 01.00 1.000  $00.00$  $\overline{115200}$   $\rightarrow$ V-SET V-SET  $2.4-$ Ausgangsstrom Geräteadresse  $003$  $02.00$ 1.000 0005  $_{0.2}$  $=$  $\boxed{00.00}$  V  $\bigcirc$  00.00 V ē  $0.000$  $001$  $004$ 03.00 1.000 0005  $0 -$ Ausgangsleistung Produktmodell **I-SET I-SET** 005 04.00 1.000 0005  $00.00$ w  $0.4 \qquad 0.6$  $0.2$  $0.8$ Ċ  $\boxed{0.000}$  A  $\bigoplus$  0.000 A  $006$ 05.00 1.000 Zeit(Sekunden) 0005 Systemtemperatur Seriennummer O Automatikmodus . Manueller Modus  $007$ 04.00 1,000 0005  $\overline{00}$ S-OVP S-OVP 1.000 0005 008 03.00 Firmware-Version Anzahl Der Zyklen: 001  $\frac{1}{00.00}$  v  $\approx$  00.00 v Start  $000$  $009$ 02.00 1.000 0005  $\rightarrow$  001 S-OCP S-OCP Startnummer:  $\int$  Pause Informationen Normal 010 01.00 1.000 0005  $\boxed{0.000}$  A  $\leftarrow$  0.000 A Stoppnummer: <a>
<del><a>
010</del> Ende 011 00.00 1.000 0005 OVP<sub>[</sub> ┓ 012 01.00 1,000 0005 Weiter  $\overline{\phantom{a}}$  cv ocp [ 013 02.00 1.000 0005 Aktuelle Schleife Aktuelle Nummer OTP D ┑ Tasten entsperrt  $\overline{000}$  $\overline{000}$ 014 03.00 1.000 0005 [Lessn] **[14]** Chreibs Verbinden  $\sim$  $\sim$  $\overline{\phantom{a}}$  $\frac{1}{1000}$  $\overline{E}$ Lire les groupes de donnéesfrom power Définir les intervalles Écrire les groupes de données sur l'alimentation électrique

# **6. DÉCLARATION DE CONFORMITÉ**

**FABRICANT / DISTRIBUTEUR:** SIMAC Electronics GmbH Pascalstr. 8 47506 Neukirchen-Vluyn

**ARTICLE :** JT-PS1440-C<br> **DESCRIPTION :** Alimentation **DESCRIPTION :** Alimentation électrique du laboratoire<br> **INTENDED USE:** Utilisation de bureaux / Ménages privé Utilisation de bureaux / Ménages privés

Déclare que le produit, lorsqu'il est utilisé comme prévu, est conforme aux exigences essentielles des directives suivantes:

**LIGNES DIRECTRICES:** 2014/53/EU (RED), 2014/35/EU (LVD) &2011/65/EU (Rohs)

#### **NORMES:** EN55032:2015 EN55035:2017 EN61000-3-2:2019 EN61000-3-3:2013 EN62368-1:2014+A11:2017 EN300 328 V.2.1.1:2016 EN301 489-1 V2.2.0:2017 EN301489-17 V3.2.0:2017 EN62479:2010 EN60950-1: 2006+A11: 2009+A1: 2010+ A12: 2011+A2:2013

**GAMME DE FRÉQUENCES:** 2412-2472 Mhz<br> **TYPE DE TRANSMISSION / CATÉGORIE:** IEEE802.11 b/g/n **TYPE DE TRANSMISSION / CATÉGORIE:** IEEE802.11<br>**PUISSANCE D'ÉMISSION MAXIMALE (EIRP):** 12.86 dBm **PUISSANCE D'ÉMISSION MAXIMALE (EIRP):** 

**DATE NOM DE LA PERSONNE RESPONSABLE SIGNATURE POSITION DANS L'ENTREPRISE** 10.08.2020 Xu Lu Xu Directeur exécutif

# **7. INFORMATIONS COMPLÉMENTAIRES**

Nos obligations d'information et de reprise en vertu de la loi sur les équipements électriques et électroniques (ElektroG)

### **SYMBOLE SUR LES ÉQUIPEMENTS ÉLECTRIQUES ET ÉLECTRONIQUES:**

Cette poubelle barrée signifie que les équipements électriques et électroniques ne doivent pas être jetés dans les ordures ménagères. Vous devez déposer le vieil appareil dans un point de collecte. Avant de le déposer, vous devez séparer les piles et les accumulateurs usagés qui ne sont pas inclus dans l'ancien appareil de l'ancien appareil.

#### **OPTIONS DE RETOUR:**

En tant qu'utilisateur final, lorsque vous achetez un nouvel appareil, vous pouvez retourner gratuitement votre ancien appareil (qui remplit essentiellement la même fonction que le nouvel appareil acheté chez nous) pour qu'il soit éliminé. Les petits appareils dont les dimensions extérieures ne dépassent pas 25 cm peuvent être retournés dans des quantités ménagères normales, indépendamment de l'achat d'un nouvel appareil.

#### **POSSIBILITÉ DE RETOURNER AU SIÈGE DE L'ENTREPRISE PENDANT LES HEURES D'OUVERTURE:**

SIMAC Electronics GmbH, Pascalstr. 8, D-47506 Neukirchen-Vluyn

#### **POSSIBILITÉ DE RETOUR DANS VOTRE RÉGION:**

Nous vous enverrons un timbre pour colis avec lequel vous pourrez nous renvoyer l'appareil gratuitement. Pour ce faire, veuillez nous contacter par e-mail à l'adresse service@joy-it.net ou par téléphone.

#### **INFORMATIONS SUR L'EMBALLAGE:**

Veuillez emballer soigneusement votre ancien appareil pour le transport. Si vous n'avez pas de matériel d'emballage approprié ou si vous ne souhaitez pas utiliser le vôtre, veuillez nous contacter et nous vous enverrons un emballage adapté. **8. SOUTIEN**

Nous sommes également là pour vous après l'achat. Si vous avez des questions ou des problèmes, nous sommes également disponibles par courrier électronique, par téléphone et par le système d'assistance par tickets.

**E-MAIL:** service@joy-it.net **SYSTÈME DE TICKETS:** http://support.joy-it.net **TÉLÉPHONE:** +49 (0)2845 9360 – 50 (Lundi-jeudi: 9:00 - 17:00, Vendredi: 9:00 - 14:30)

**48** Pour plus d'informations, visitez notre site web: **[www.joy-it.net](https://www.joy-it.net )**

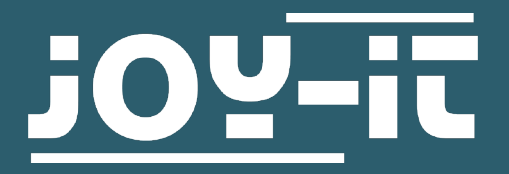

# **FOR MAKERS AND PROFESSIONALS**

# **WWW.JOY-IT.NET**